# Dell Inspiron 14z-N411z Manual de utilizare

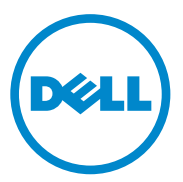

**Model de reglementare: P23G Tip de reglementare: P23G001**

## **Note, aten**ţ**ion**ă**ri** ş**i avertismente**

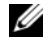

**NOTA:** O NOTA indică informații importante care vă ajută să optimizați utilizarea produsului.

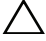

**ATEN**Ţ**IE: O ATEN**Ţ**IE indic**ă **un pericol poten**ţ**ial de deteriorare a hardware-ului sau de pierdere a datelor dac**ă **nu sunt urmate instruc**ţ**iunile.**

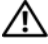

**AVERTISMENT: Un AVERTISMENT indic**ă **un pericol poten**ţ**ial de deteriorare a bunurilor, de v**ă**t**ă**mare corporal**ă **sau de deces.**

**Model de reglementare: P23G Tip de reglementare: P23G001**

\_\_\_\_\_\_\_\_\_\_\_\_\_\_\_\_\_\_\_\_

**2011-07 Rev. A00**

**Informa**ţ**iile din acest document pot fi modificate f**ă**r**ă **notificare. © 2011 Dell Inc. Toate drepturile rezervate.**

Este strict interzisă reproducerea sub orice formă a acestor materiale, fără autorizația scrisă a Dell Inc..

Mărcile comerciale utilizate în acest text: Dell™, sigla DELL şi Inspiron™ sunt mărci comerciale ale Dell Inc. Intel® şi SpeedStep™ sunt mărci comerciale sau mărci comerciale înregistrate ale corporaţiei Intel în S.U.A. și în alte țări; Microsoft® și sigla butonului de pornire sunt mărci comerciale sau mărci comerciale înregistrate ale corporaţiei Microsoft în Statele Unite ale Americii şi/sau în alte ţări.

Alte mărci comerciale şi denumiri comerciale pot fi utilizate în acest document pentru referire fie la entităţile care au drepturi asupra mărcilor şi denumirilor, fie la produsele acestora. Dell Inc. neagă orice interes de proprietate asupra mărcilor comerciale şi denumirilor comerciale, cu excepţia celor care îi aparţin.

# **Cuprins**

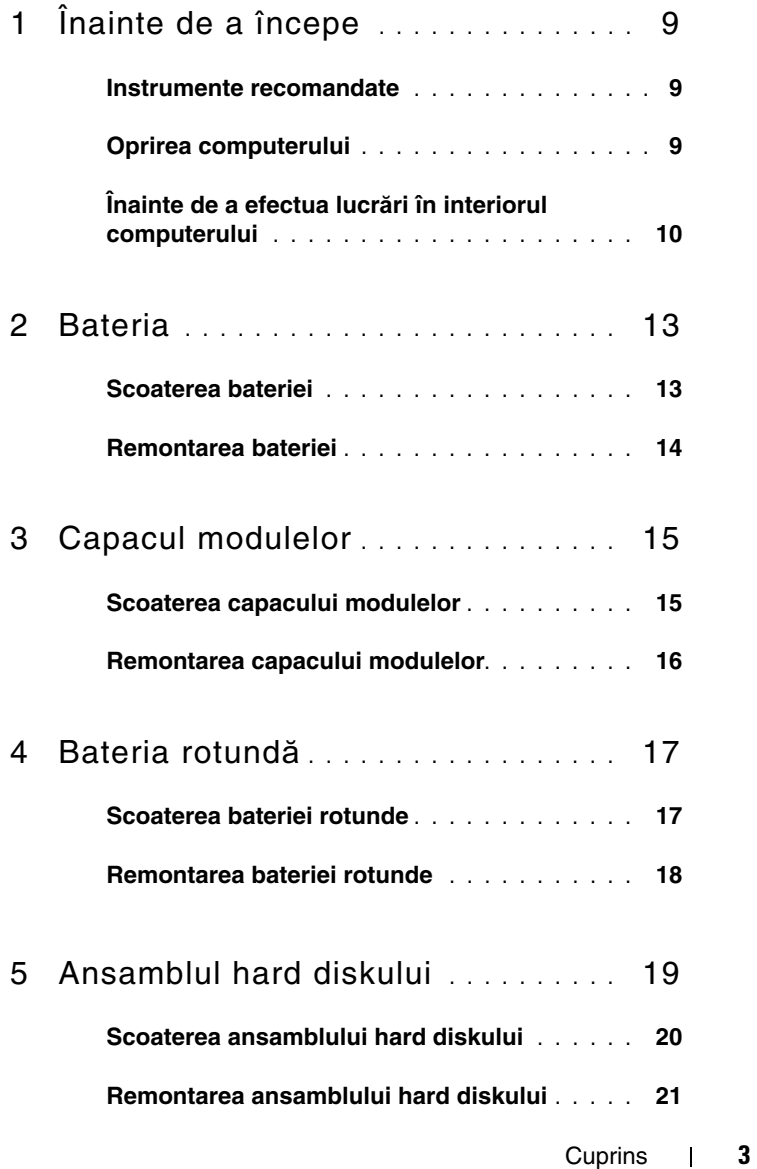

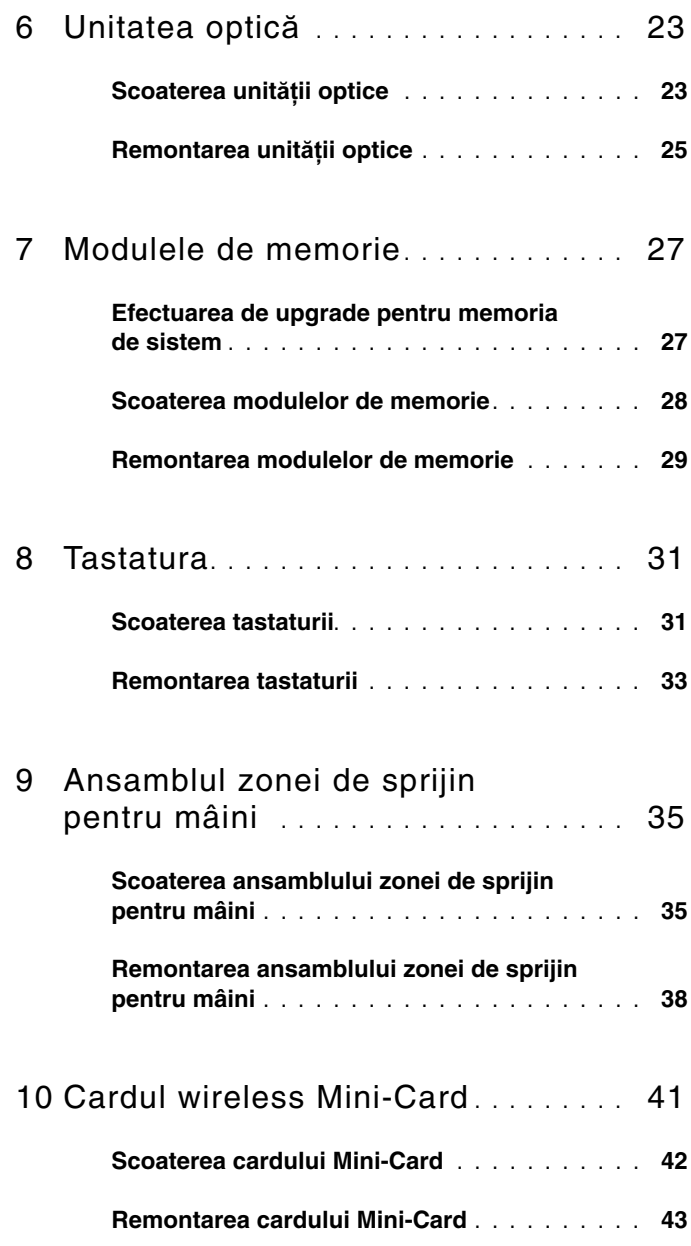

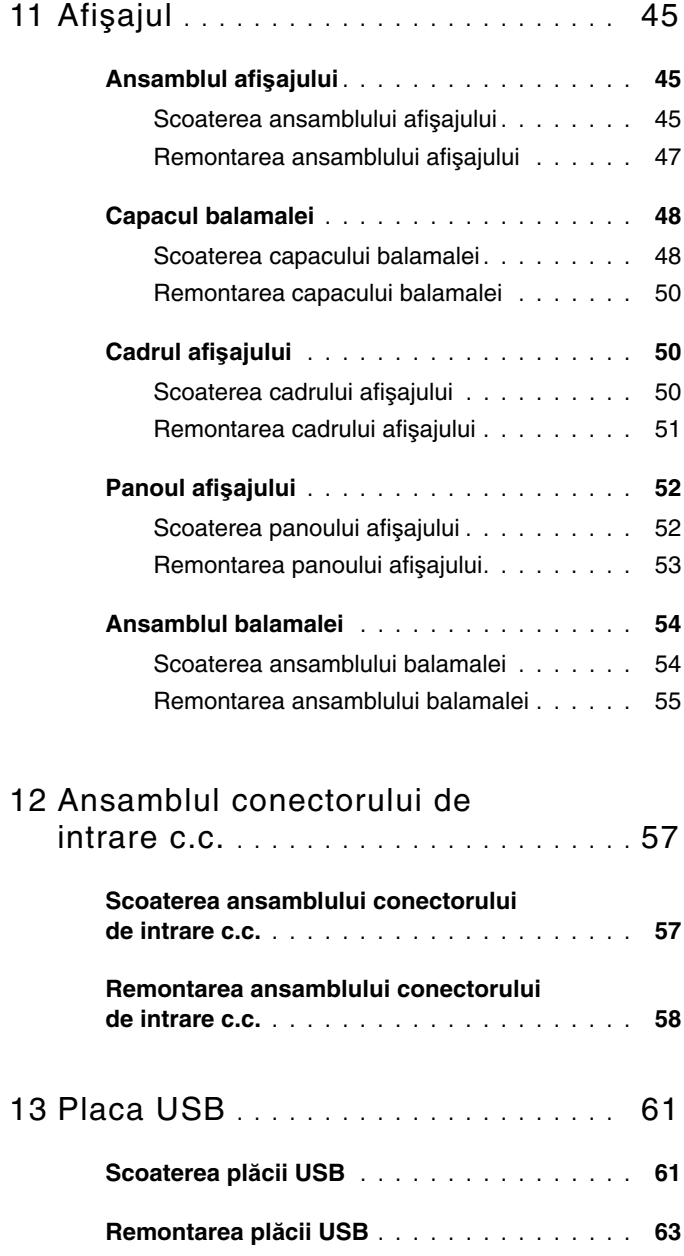

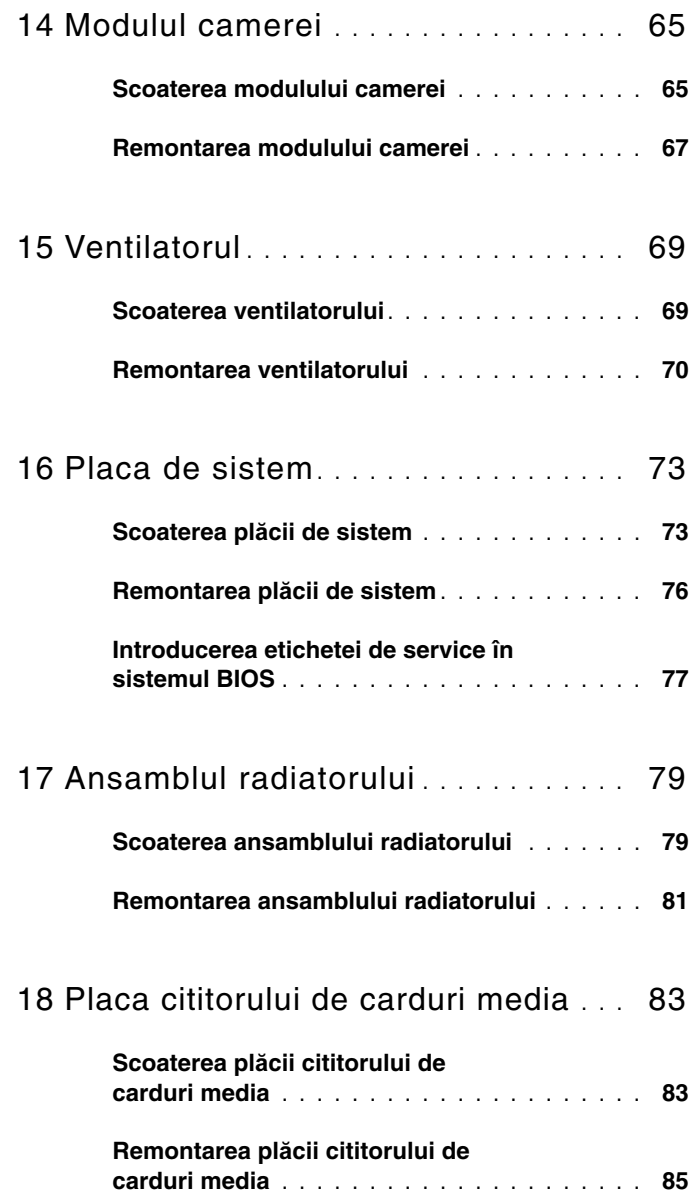

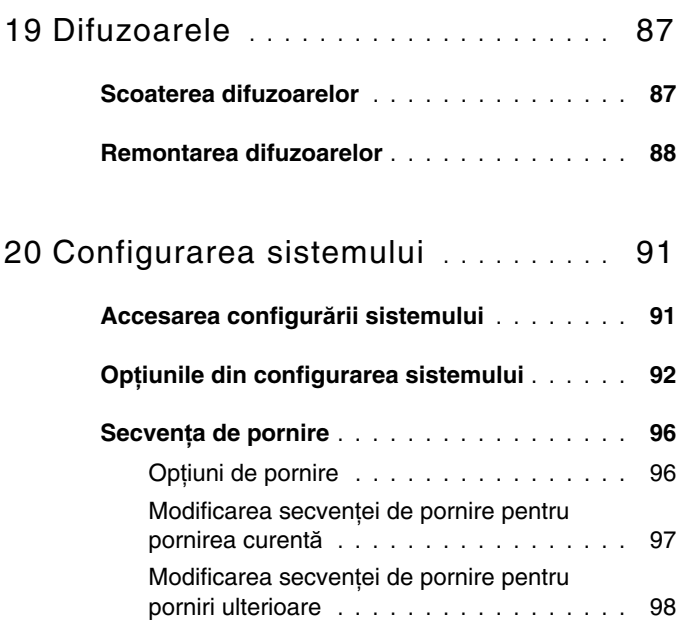

## 21 [Reprogramarea sistemului BIOS](#page-98-0) **. . .** 99

#### 8 | Cuprins

# <span id="page-8-3"></span><span id="page-8-0"></span>**Înainte de a începe**

Acest manual oferă instrucţiuni pentru scoaterea şi instalarea componentelor computerului dvs. Doar dacă nu există alte specificații, fiecare procedură presupune existenta următoarelor conditii:

- Ati parcurs pașii din ["Oprirea computerului" la pagina 9](#page-8-2) și din "Înainte de a efectua lucră[ri în interiorul computerului" la pagina 10.](#page-9-0)
- Aţi citit informaţiile de siguranţă livrate împreună cu computerul*.*
- O componentă poate fi înlocuită sau dacă este achizitionată separat instalată prin efectuarea procedurilor de demontare în ordine inversă.

### <span id="page-8-1"></span>**Instrumente recomandate**

Procedurile din acest document pot necesita următoarele instrumente:

- Şurubelniţă Phillips
- Surubelnită mică cu vârful lat
- Ştift de plastic
- Program executabil de actualizare a sistemului BIOS, disponibil la adresa **support.dell.com**

## <span id="page-8-4"></span><span id="page-8-2"></span>**Oprirea computerului**

- $\wedge$  **ATENȚIE:** Pentru a evita pierderea datelor, salvați și închideti toate **fi**ş**ierele deschise** ş**i ie**ş**i**ţ**i din toate programele deschise înainte s**ă **opri**ţ**i computerul.**
- **1** Salvaţi şi închideţi toate fişierele deschise şi ieşiţi din toate programele deschise.
- **2** Faceti clic pe **Start (Fe** si pe **Închidere**. Computerul se oprește după terminarea procesului de închidere a sistemului de operare.
- **3** Asigurați-vă că ați oprit computerul. În cazul în care computerul nu s-a oprit automat la închiderea sistemului de operare, apăsaţi şi ţineţi apăsat butonul de alimentare până când computerul se opreşte.

## <span id="page-9-0"></span>**Înainte de a efectua lucr**ă**ri în interiorul computerului**

Utilizați următoarele instrucțiuni de siguranță pentru a vă proteja computerul împotriva eventualelor deteriorări şi a vă asigura siguranţa personală.

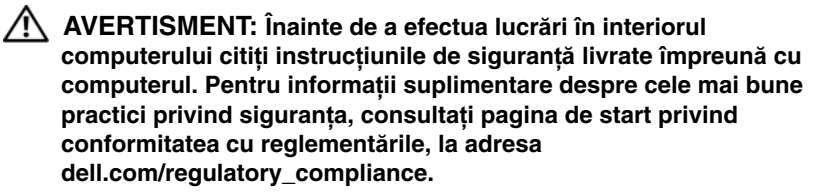

**ATEN**Ţ**IE: Repara**ţ**iile la computerul dvs. trebuie s**ă **fie efectuate numai de un tehnician de service autorizat. Deterior**ă**rile cauzate de lucr**ă**rile de service neautorizate de c**ă**tre Dell nu sunt acoperite de garan**ţ**ia dvs.**

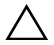

**ATEN**Ţ**IE: Pentru a evita desc**ă**rcarea electrostatic**ă**, conecta**ţ**i-v**ă **la împ**ă**mântare utilizând o br**ăţ**ar**ă **antistatic**ă **sau atingând periodic o suprafa**ţă **metalic**ă **nevopsit**ă **(cum ar fi un conector de pe computerul dvs.).**

**ATEN**Ţ**IE: Manipula**ţ**i componentele** ş**i cardurile cu grij**ă**. Nu atinge**ţ**i componentele sau contactele de pe un card. Prinde**ţ**i un card de margine sau de suportul de montare metalic. Prinde**ţ**i componenta de margini, nu de pini.**

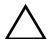

**ATEN**Ţ**IE: Atunci când deconecta**ţ**i un cablu, trage**ţ**i de conectorul s**ă**u sau de lamela de tragere** ş**i nu de cablul propriu-zis. Unele cabluri au conectori cu lamele de fixare; dac**ă **deconecta**ţ**i acest tip de cablu, ap**ă**sa**ţ**i pe lamelele de fixare înainte de a deconecta cablul. În timp ce separa**ţ**i conectorii,** ţ**ine**ţ**i-i alinia**ţ**i drept pentru a evita îndoirea pinilor conectorilor. De asemenea, înainte s**ă **conecta**ţ**i un cablu, asigura**ţ**i-v**ă **c**ă **ambii conectori sunt orienta**ţ**i** ş**i alinia**ţ**i corect.** 

**ATEN**Ţ**IE: Pentru a evita deteriorarea computerului urma**ţ**i pa**ş**ii de mai jos înainte de a efectua lucr**ă**ri în interiorul computerului.** 

- **1** Asiguraţi-vă că suprafaţa de lucru este plană şi curată pentru a preveni zgârierea capacului computerului.
- **2** Închideți computerul și toate dispozitivele atașate. Consultați "Oprirea [computerului" la pagina 9](#page-8-2).

#### **ATEN**Ţ**IE: Pentru a deconecta un cablu de re**ţ**ea, întâi decupla**ţ**i cablul de la computer, apoi decupla**ţ**i-l de la dispozitivul de re**ţ**ea.**

- **3** Deconectati toate cablurile de telefon sau de retea de la computer.
- **4** Scoateti toate cardurile instalate în cititorul de carduri media.
- **5** Deconectați computerul și toate dispozitivele atașate de la prizele electrice.
- **6** Deconectati toate dispozitivele atasate de la computer.

#### **ATEN**Ţ**IE: Pentru a preveni deteriorarea pl**ă**cii de sistem, scoate**ţ**i bateria principal**ă **(consulta**ţ**i ["Scoaterea bateriei" la pagina 13](#page-12-2)) înainte de a efectua lucr**ă**ri în interiorul computerului.**

- **7** Scoateti bateria. Consultati ["Scoaterea bateriei" la pagina 13](#page-12-2).
- **8** Întoarceţi computerul cu partea superioară orientată în sus, deschideţi computerul şi apăsaţi pe butonul de alimentare pentru a împământa placa de sistem.

# <span id="page-12-0"></span>**Bateria**

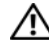

**AVERTISMENT: Înainte de a efectua lucr**ă**ri în interiorul computerului citi**ţ**i instruc**ţ**iunile de siguran**ţă **livrate împreun**ă **cu computerul. Pentru informa**ţ**ii suplimentare despre cele mai bune practici privind siguran**ţ**a, consulta**ţ**i pagina de start privind conformitatea cu reglement**ă**rile, la adresa dell.com/regulatory\_compliance.**

**ATEN**Ţ**IE: Repara**ţ**iile la computerul dvs. trebuie s**ă **fie efectuate numai de un tehnician de service autorizat. Deterior**ă**rile cauzate de lucr**ă**rile de service neautorizate de c**ă**tre Dell nu sunt acoperite de garan**ţ**ia dvs.**

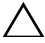

**ATEN**Ţ**IE: Pentru a evita desc**ă**rcarea electrostatic**ă**, conecta**ţ**i-v**ă **la împ**ă**mântare utilizând o br**ăţ**ar**ă **antistatic**ă **sau atingând periodic o suprafa**ţă **metalic**ă **nevopsit**ă **(cum ar fi un conector de pe computerul dvs.).**

 $\wedge$  ATENTIE: Pentru a evita deteriorarea computerului, utilizati exclusiv **baterii concepute pentru acest model de computer Dell. Nu utiliza**ţ**i baterii concepute pentru alte computere Dell.**

## <span id="page-12-2"></span><span id="page-12-1"></span>**Scoaterea bateriei**

- **1** Urmati instructiunile din ["Înainte de a începe" la pagina 9](#page-8-3).
- **2** Opriți computerul și întoarceți-l cu baza în sus.
- **3** Glisati ambele dispozitive de deblocare a bateriei în poziția de deblocare. Bateria sare din compartimentul bateriei.
- **4** Scoateţi bateria din compartimentul bateriei.

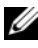

**NOTA:** După scoaterea bateriei, asigurați-vă că dispozitivele de deblocare a bateriei sunt în pozitia de blocare.

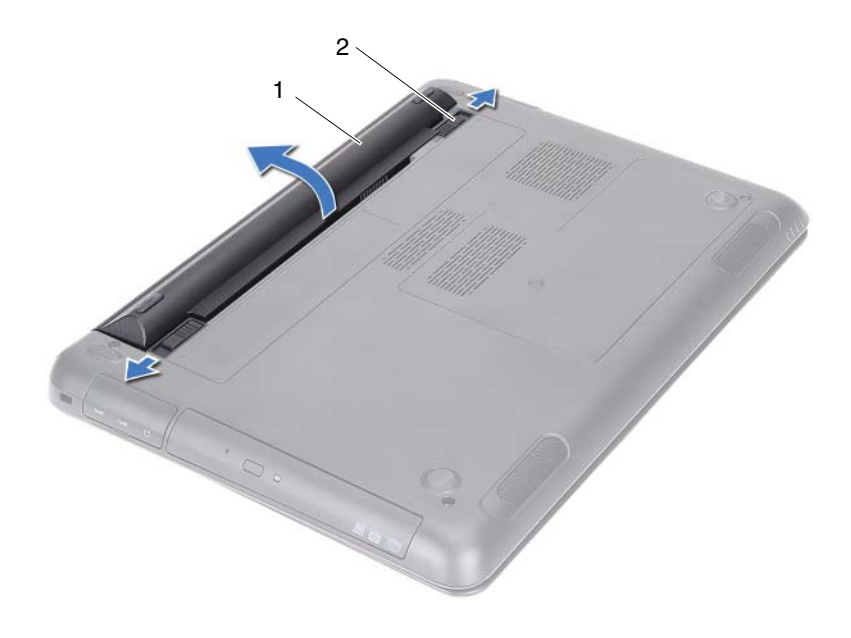

1 baterie 2 dispozitive de deblocare a baterie (2)

#### <span id="page-13-1"></span><span id="page-13-0"></span>**Remontarea bateriei**

- **1** Urmați instrucțiunile din ["Înainte de a începe" la pagina 9.](#page-8-3)
- **2** Aşezaţi bateria în compartimentul aferent şi apăsaţi-o până ce se fixează cu un sunet specific în locul respectiv.
- **3** Asiguraţi-vă că ambele dispozitive de deblocare a bateriei sunt în poziţia de blocare.

# <span id="page-14-0"></span>**Capacul modulelor**

- **AVERTISMENT: Înainte de a efectua lucr**ă**ri în interiorul computerului citi**ţ**i instruc**ţ**iunile de siguran**ţă **livrate împreun**ă **cu computerul. Pentru informa**ţ**ii suplimentare despre cele mai bune practici privind siguran**ţ**a, consulta**ţ**i pagina de start privind conformitatea cu reglement**ă**rile, la adresa dell.com/regulatory\_compliance.**
- **ATEN**Ţ**IE: Repara**ţ**iile la computerul dvs. trebuie s**ă **fie efectuate numai de un tehnician de service autorizat. Deterior**ă**rile cauzate de lucr**ă**rile de service neautorizate de c**ă**tre Dell nu sunt acoperite de garan**ţ**ia dvs.**

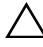

**ATEN**Ţ**IE: Pentru a evita desc**ă**rcarea electrostatic**ă**, conecta**ţ**i-v**ă **la împ**ă**mântare utilizând o br**ăţ**ar**ă **antistatic**ă **sau atingând periodic o suprafa**ţă **metalic**ă **nevopsit**ă **(cum ar fi un conector de pe computerul dvs.).**

#### <span id="page-14-2"></span><span id="page-14-1"></span>**Scoaterea capacului modulelor**

- **1** Urmati instructiunile din ["Înainte de a începe" la pagina 9](#page-8-3).
- **2** Scoateți bateria. Consultați ["Scoaterea bateriei" la pagina 13](#page-12-2).
- **3** Slăbiţi şuruburile prizoniere care fixează capacul modulului pe baza computerului.
- **4** Utilizaţi vârfurile degetelor pentru a elibera lamelele de pe capacul modulelor din sloturile de pe baza computerului.
- **5** Ridicati capacul modulelor de pe baza computerului.

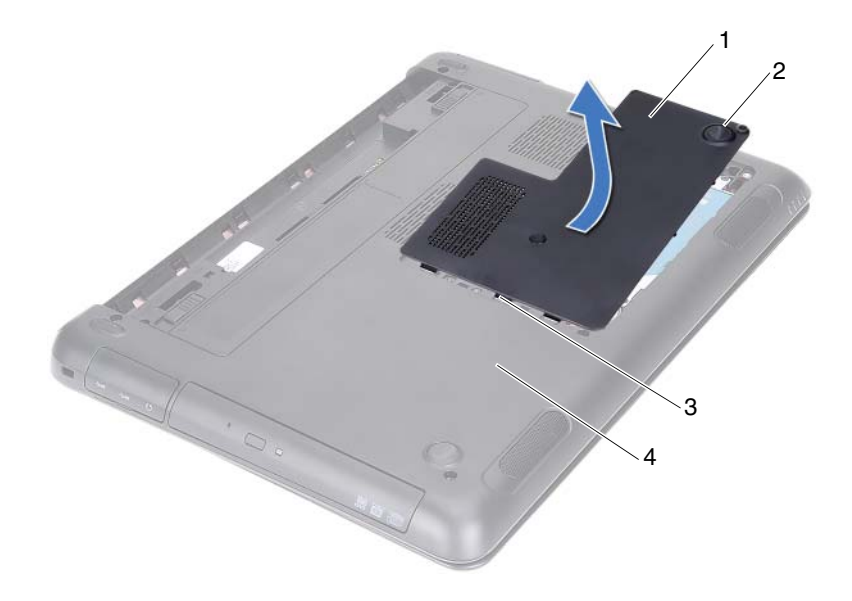

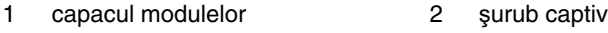

- <span id="page-15-1"></span>
- 3 lamele 4 bază computerului

## <span id="page-15-0"></span>**Remontarea capacului modulelor**

- Urmați instrucțiunile din ["Înainte de a începe" la pagina 9.](#page-8-3)
- Aliniaţi lamelele capacului modulelor cu sloturile de pe baza computerului şi fixaţi-l cu atenţie în poziţie.
- Strângeţi şuruburile prizoniere care fixează capacul modulului pe baza computerului.
- Remontați bateria. Consultați ["Remontarea bateriei" la pagina 14](#page-13-1).

# <span id="page-16-0"></span>**Bateria rotund**ă

**AVERTISMENT: Înainte de a efectua lucr**ă**ri în interiorul computerului citi**ţ**i instruc**ţ**iunile de siguran**ţă **livrate împreun**ă **cu computerul. Pentru informa**ţ**ii suplimentare despre cele mai bune practici privind siguran**ţ**a, consulta**ţ**i pagina de start privind conformitatea cu reglement**ă**rile, la adresa dell.com/regulatory\_compliance.** 

**ATEN**Ţ**IE: Repara**ţ**iile la computerul dvs. trebuie s**ă **fie efectuate numai de un tehnician de service autorizat. Deterior**ă**rile cauzate de lucr**ă**rile de service neautorizate de c**ă**tre Dell nu sunt acoperite de garan**ţ**ia dvs.**

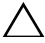

**ATEN**Ţ**IE: Pentru a evita desc**ă**rcarea electrostatic**ă**, conecta**ţ**i-v**ă **la împ**ă**mântare utilizând o br**ăţ**ar**ă **antistatic**ă **sau atingând periodic o suprafa**ţă **metalic**ă **nevopsit**ă **(cum ar fi un conector de pe computerul dvs.).**

**ATEN**Ţ**IE: Pentru a preveni deteriorarea pl**ă**cii de sistem, scoate**ţ**i bateria principal**ă **(consulta**ţ**i ["Scoaterea bateriei" la pagina 13](#page-12-2)) înainte de a efectua lucr**ă**ri în interiorul computerului.**

## <span id="page-16-1"></span>**Scoaterea bateriei rotunde**

- **1** Urmati instructiunile din ["Înainte de a începe" la pagina 9](#page-8-3).
- **2** Scoateți bateria. Consultați ["Scoaterea bateriei" la pagina 13](#page-12-2).
- **3** Scoateti capacul modulelor. Consultati "Scoaterea capacului modulelor" la [pagina 15](#page-14-2).
- **4** Utilizând un ştift din plastic, desprindeţi uşor bateria rotundă din soclul bateriei de pe placa de sistem.

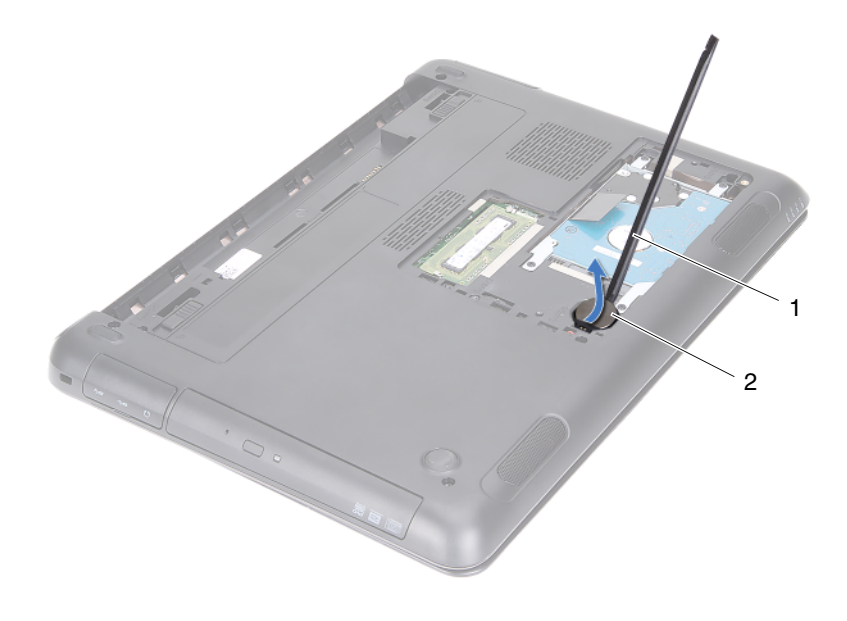

1 ştift de plastic 2 bateria rotundă

#### <span id="page-17-0"></span>**Remontarea bateriei rotunde**

- **1** Urmați instrucțiunile din ["Înainte de a începe" la pagina 9.](#page-8-3)
- **2** Cu faţa de semn pozitiv în sus, fixaţi bateria rotundă în soclul bateriei de pe placa de sistem.
- **3** Remontați capacul de modul. Consultați "Remontarea capacului modulelor" [la pagina 16.](#page-15-1)
- **4** Remontați bateria. Consultați ["Remontarea bateriei" la pagina 14](#page-13-1).

**ATEN**Ţ**IE: Înainte de a porni computerul, remonta**ţ**i toate** ş**uruburile**  ş**i asigura**ţ**i-v**ă **c**ă **nu r**ă**mâne niciun** ş**urub r**ă**t**ă**cit în interiorul computerului. În caz contrar, pot rezulta deterior**ă**ri ale computerului.**

# <span id="page-18-0"></span>**Ansamblul hard diskului**

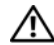

**AVERTISMENT: Înainte de a efectua lucr**ă**ri în interiorul computerului citi**ţ**i instruc**ţ**iunile de siguran**ţă **livrate împreun**ă **cu computerul. Pentru informa**ţ**ii suplimentare despre cele mai bune practici privind siguran**ţ**a, consulta**ţ**i pagina de start privind conformitatea cu reglement**ă**rile, la adresa dell.com/regulatory\_compliance.** 

**AVERTISMENT: În cazul în care scoate**ţ**i hard diskul din computer în timp ce aceasta este fierbinte, nu atinge**ţ**i carcasa metalic**ă **a acesteia.**

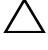

**ATEN**Ţ**IE: Repara**ţ**iile la computerul dvs. trebuie s**ă **fie efectuate numai de un tehnician de service autorizat. Deterior**ă**rile cauzate de lucr**ă**rile de service neautorizate de c**ă**tre Dell nu sunt acoperite de garan**ţ**ia dvs.**

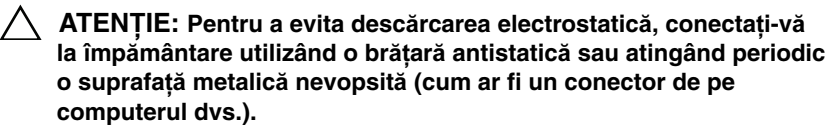

**ATEN**Ţ**IE: Pentru a preveni pierderea de date, opri**ţ**i computerul (consulta**ţ**i ["Oprirea computerului" la pagina 9\)](#page-8-4) înainte de a scoate hard diskul. Nu scoate**ţ**i hard diskul în timp ce computerul este pornit sau se afl**ă **în stare de inactivitate.**

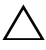

**ATEN**Ţ**IE: Pentru a preveni deteriorarea pl**ă**cii de sistem, scoate**ţ**i bateria principal**ă **(consulta**ţ**i ["Scoaterea bateriei" la pagina 13](#page-12-2)) înainte de a efectua lucr**ă**ri în interiorul computerului.**

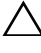

#### **ATEN**Ţ**IE: Hard diskurile sunt extrem de fragile. Manipula**ţ**i hard diskul cu aten**ţ**ie.**

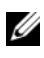

**NOTA:** Dell nu garantează compatibilitatea și nu oferă asistență pentru hard diskurile obţinute din alte surse decât de la Dell.

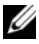

**NOTA:** Dacă instalați un hard disk dintr-o altă sursă decât Dell, trebuie să instalaţi un sistem de operare, drivere şi utilitare pe noul hard disk. Consultati Eu și Dell.

## <span id="page-19-0"></span>**Scoaterea ansamblului hard diskului**

- Urmați instrucțiunile din ["Înainte de a începe" la pagina 9.](#page-8-3)
- Scoateti bateria. Consultati ["Scoaterea bateriei" la pagina 13.](#page-12-2)
- Scoateti capacul modulelor. Consultati ..Scoaterea capacului modulelor" la [pagina 15](#page-14-2).
- Scoateţi cele patru şuruburi care fixează ansamblul hard diskului pe baza computerului.
- Utilizând lamela de tragere, glisați ansamblul hard diskului pentru a-l deconecta de la conectorul de pe placa de sistem.
- Ridicati ansamblul hard diskului de pe baza computerului.

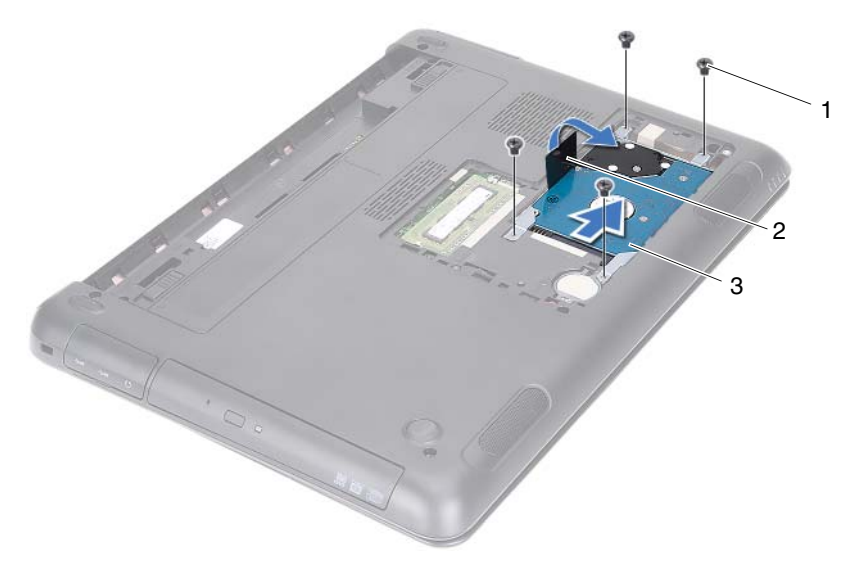

- 
- şuruburi (4) 2 lamelă de tragere
- 3 ansamblu hard disk
- Scoateți cele patru șuruburi care fixează suportul hard diskului pe hard disk.
- Ridicaţi hard diskul de pe suportul acestuia.

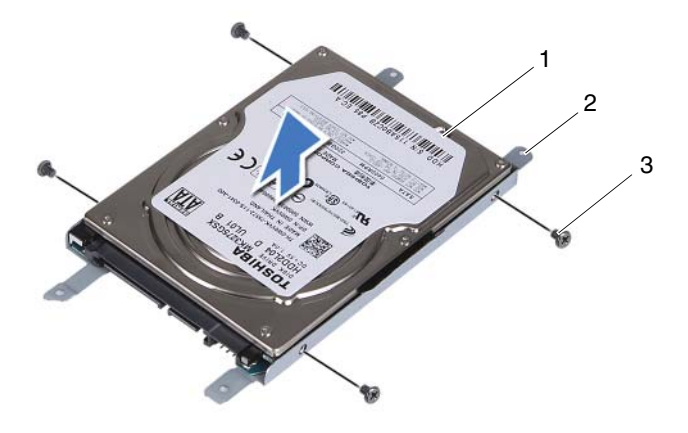

- 
- 1 hard disk 2 suport hard disk
- 3 şuruburi (4)

#### <span id="page-20-0"></span>**Remontarea ansamblului hard diskului**

- **1** Urmați instrucțiunile din ["Înainte de a începe" la pagina 9](#page-8-3).
- **2** Scoateti hard diskul de schimb din ambalaj. Păstrati ambalajul pentru depozitarea sau expedierea hard diskului vechi.
- **3** Aliniaţi orificiile şuruburilor de pe suportul hard diskului cu orificiile şuruburilor de pe hard disk.
- **4** Remontaţi cele patru şuruburi care fixează suportul hard diskului pe hard disk.
- **5** Asezati ansamblul hard diskului pe baza computerului.
- **6** Utilizând lamela de tragere, glisaţi ansamblul hard diskului în conectorul de pe placa de sistem.
- **7** Remontați cele patru șuruburi care fixează ansamblul hard diskului pe baza computerului.
- 8 Remontati capacul de modul. Consultati "Remontarea capacului modulelor" [la pagina 16.](#page-15-1)
- **9** Remontați bateria. Consultați ["Remontarea bateriei" la pagina 14](#page-13-1).

#### **ATEN**Ţ**IE: Înainte de a porni computerul, remonta**ţ**i toate** ş**uruburile**  ş**i asigura**ţ**i-v**ă **c**ă **nu r**ă**mâne niciun** ş**urub r**ă**t**ă**cit în interiorul computerului. În caz contrar, pot rezulta deterior**ă**ri ale computerului.**

- **10** Conectați computerul și toate dispozitivele atașate la prizele electrice și porniţi-le.
- **11** Instalati sistemul de operare pentru computerul dvs., după caz.
- **12** Instalaţi driverele şi utilitarele pentru computerul dvs., după caz.
- **NOTA:** Pentru informații suplimentare privind instalarea sistemului de operare, a driverelor și utilitarelor pentru computer, consultati Eu și Dell la **support.dell.com\manuals**.

# <span id="page-22-0"></span>**Unitatea optic**ă

**AVERTISMENT: Înainte de a efectua lucr**ă**ri în interiorul computerului citi**ţ**i instruc**ţ**iunile de siguran**ţă **livrate împreun**ă **cu computerul. Pentru informa**ţ**ii suplimentare despre cele mai bune practici privind siguran**ţ**a, consulta**ţ**i pagina de start privind conformitatea cu reglement**ă**rile, la adresa dell.com/regulatory\_compliance.**

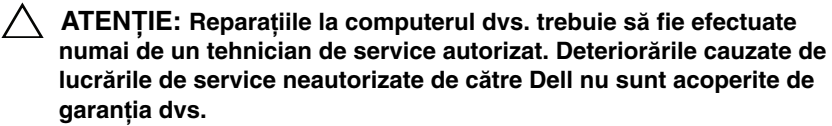

**ATEN**Ţ**IE: Pentru a evita desc**ă**rcarea electrostatic**ă**, conecta**ţ**i-v**ă **la împ**ă**mântare utilizând o br**ăţ**ar**ă **antistatic**ă **sau atingând periodic o suprafa**ţă **metalic**ă **nevopsit**ă **(cum ar fi un conector de pe computerul dvs.).**

## <span id="page-22-4"></span><span id="page-22-1"></span>**Scoaterea unit**ăţ**ii optice**

- **1** Urmati instructiunile din ["Înainte de a începe" la pagina 9](#page-8-3).
- **2** Scoateți bateria. Consultați ["Scoaterea bateriei" la pagina 13](#page-12-2).
- **3** Scoateti capacul modulelor. Consultati "Scoaterea capacului modulelor" la [pagina 15](#page-14-2).
- <span id="page-22-3"></span><span id="page-22-2"></span>**4** Scoateţi şurubul care fixează ansamblul unităţii optice pe baza computerului.
- **5** Glisați ansamblul unității optice în afara compartimentului pentru unități optice.

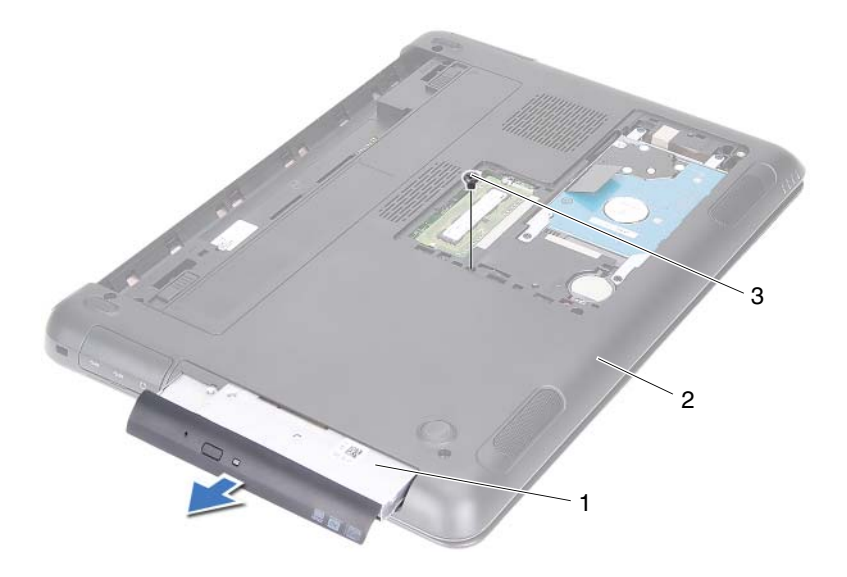

- 1 ansamblul unității optice 2 baza computerului
- şurub
- Scoateţi cele două şuruburi care fixează suportul unităţii optice pe unitate.
- Scoateţi suportul unităţii optice de pe unitatea optică.
- Faceţi uşor pârghie spre exterior pe lamelele cadrului unităţii optice şi scoateţi cadrul din ansamblul unităţii optice.

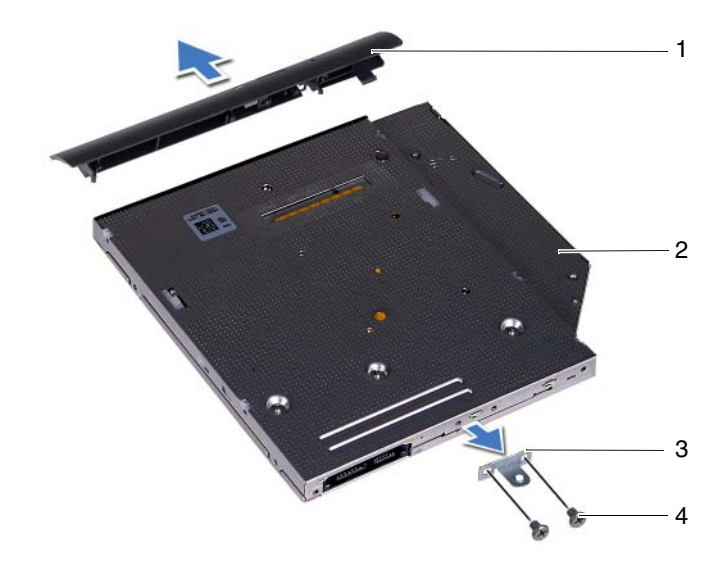

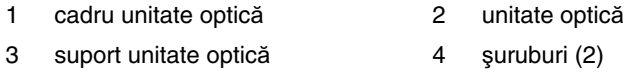

#### <span id="page-24-0"></span>**Remontarea unit**ăţ**ii optice**

- **1** Urmați instrucțiunile din ["Înainte de a începe" la pagina 9](#page-8-3).
- **2** Aliniaţi lamelele cadrului unităţii optice cu sloturile de pe unitatea optică şi fixaţi cadrul unităţii optice pe poziţie.
- **3** Aliniați orificiile pentru șuruburi de pe suportul unității optice cu orificiile pentru şuruburi de pe unitatea optică.
- **4** Remontaţi cele două şuruburi care fixează suportul unităţii optice pe unitatea optică.
- **5** Glisaţi ansamblul unităţii optice în compartimentul unităţii optice.
- **6** Remontați șurubul care fixează ansamblul unității optice pe baza computerului.
- **7** Remontați capacul de modul. Consultați "Remontarea capacului modulelor" [la pagina 16.](#page-15-1)
- **8** Remontați bateria. Consultați ["Remontarea bateriei" la pagina 14](#page-13-1).

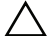

**ATEN**Ţ**IE: Înainte de a porni computerul, remonta**ţ**i toate** ş**uruburile**  ş**i asigura**ţ**i-v**ă **c**ă **nu r**ă**mâne niciun** ş**urub r**ă**t**ă**cit în interiorul computerului. În caz contrar, pot rezulta deterior**ă**ri ale computerului.**

# <span id="page-26-0"></span>**Modulele de memorie**

**AVERTISMENT: Înainte de a efectua lucr**ă**ri în interiorul computerului citi**ţ**i instruc**ţ**iunile de siguran**ţă **livrate împreun**ă **cu computerul. Pentru informa**ţ**ii suplimentare despre cele mai bune practici privind siguran**ţ**a, consulta**ţ**i pagina de start privind conformitatea cu reglement**ă**rile, la adresa dell.com/regulatory\_compliance.**

- **ATEN**Ţ**IE: Repara**ţ**iile la computerul dvs. trebuie s**ă **fie efectuate numai de un tehnician de service autorizat. Deterior**ă**rile cauzate de lucr**ă**rile de service neautorizate de c**ă**tre Dell nu sunt acoperite de garan**ţ**ia dvs.**
- 

**ATEN**Ţ**IE: Pentru a evita desc**ă**rcarea electrostatic**ă**, conecta**ţ**i-v**ă **la împ**ă**mântare utilizând o br**ăţ**ar**ă **antistatic**ă **sau atingând periodic o suprafa**ţă **metalic**ă **nevopsit**ă **(cum ar fi un conector de pe computerul dvs.).**

**ATEN**Ţ**IE: Pentru a preveni deteriorarea pl**ă**cii de sistem, scoate**ţ**i bateria principal**ă **(consulta**ţ**i ["Scoaterea bateriei" la pagina 13](#page-12-2)) înainte de a efectua lucr**ă**ri în interiorul computerului.**

## <span id="page-26-1"></span>**Efectuarea de upgrade pentru memoria de sistem**

Computerul acceptă maximum doi conectori de module de memorie. Puteţi accesa conectorul DIMM B prin scoaterea capacului modulului din partea de jos a computerului. Puteţi accesa conectorul DIMM A prin scoaterea ansamblului zonei de sprijin pentru mâini.

Puteti mări memoria computerului dumneavoastră instalând module de memorie pe placa de sistem. Pentru informaţii despre memoria acceptată de computer, consultaţi *Specifica*ţ*iile detaliate* ale modelului de computer la **support.dell.com/manuals**.

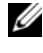

**NOTA:** Modulele de memorie achizitionate de la Dell sunt acoperite de garanția computerului.

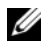

**NOTA:** Dacă ați comandat un singur modul de memorie împreună cu sistemul, acesta este instalat în conectorul DIMM A.

#### <span id="page-27-0"></span>**Scoaterea modulelor de memorie**

- **1** Urmați instrucțiunile din ["Înainte de a începe" la pagina 9.](#page-8-3)
- **2** Scoateți bateria. Consultați ["Scoaterea bateriei" la pagina 13.](#page-12-2)
- **3** Scoateți capacul modulelor. Consultați "Scoaterea capacului modulelor" la [pagina 15](#page-14-2).

#### **ATEN**Ţ**IE: Pentru a preveni deteriorarea conectorului modulului de memorie nu utiliza**ţ**i instrumente pentru a desface clemele de fixare ale modulului de memorie.**

- **4** Pentru a scoate modulul de memorie din conectorul DIMM B, mergeti la [etapa 5.](#page-27-1) Pentru a scoate modulul de memorie din conectorul DIMM A:
	- **a** <u>Întoarceti</u> computerul invers.
	- **b** Scoateti tastatura. Consultati ["Scoaterea tastaturii" la pagina 31.](#page-30-2)
- <span id="page-27-1"></span>**5** Utilizati vârfurile degetelor pentru a îndepărta cu grijă clemele de fixare de la fiecare capăt al conectorului modulului de memorie până când modulul de memorie sare din pozitia sa.

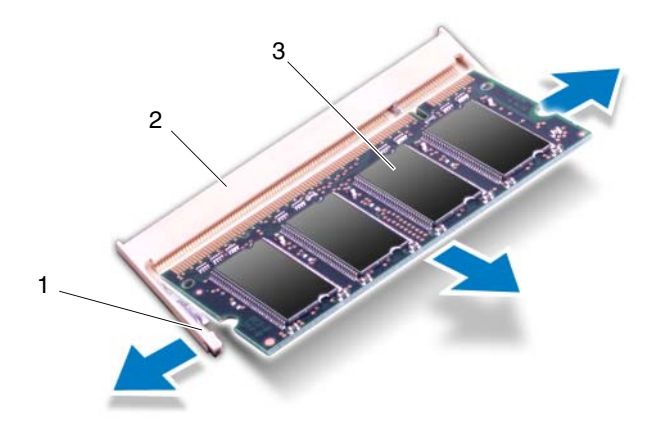

- 1 cleme de fixare (2) 2 conector modul de memorie
- 3 modul de memorie
- **6** Scoateți modulul de memorie din conectorul modulului de memorie.

### <span id="page-28-0"></span>**Remontarea modulelor de memorie**

- **1** Urmați instrucțiunile din ["Înainte de a începe" la pagina 9](#page-8-3).
- **2** Aliniati canelura modulului de memorie cu lamela conectorului modulului de memorie.
- **3** Glisati cu putere modulul de memorie în conectorul aferent la un unghi de 45 de grade şi apăsaţi modulul de memorie în jos pe ambele laturi până când acesta se fixează cu un sunet specific în pozitie. Dacă nu auziti sunetul, scoateţi modulul de memorie şi reinstalaţi-l.

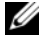

**XXIII NOTA:** Dacă modulul de memorie nu este instalat corect, computerul poate să nu pornească.

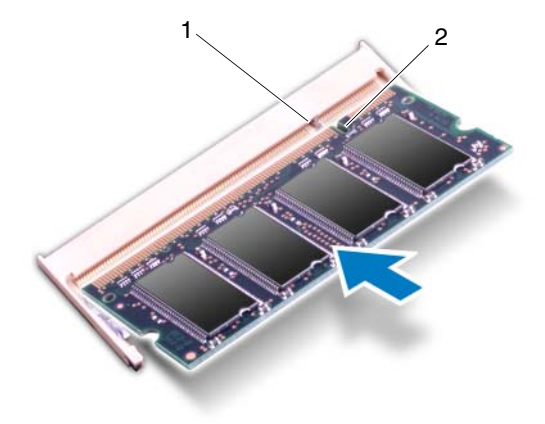

1 lamelă 2 canelură

- **4** Dacă aţi instalat modulul de memorie în conectorul DIMM B, mergeţi la [etapa 6](#page-29-0).
- **5** Dacă ati instalat modulul de memorie în conectorul DIMM A:
	- **a** Remontați tastatura. Consultați ["Remontarea tastaturii" la pagina 33.](#page-32-1)
	- **b**  $\hat{I}$ ntoarceti computerul invers.
- <span id="page-29-0"></span>**6** Remontați capacul de modul. Consultați "Remontarea capacului modulelor" [la pagina 16.](#page-15-1)
- **7** Remontați bateria. Consultați ["Remontarea bateriei" la pagina 14](#page-13-1).

Conectați computerul și toate dispozitivele atașate la prizele electrice și porniți-le. În timp ce computerul porneşte, detectează modulele de memorie şi actualizează automat informatiile de configuratie a sistemului.

Pentru a confirma cantitatea de memorie instalată în computer:

Faceţi clic pe **Start** → **Panou de control**→ **Sistem** ş**i securitate**→ **Sistem**.

# <span id="page-30-0"></span>**Tastatura**

**AVERTISMENT: Înainte de a efectua lucr**ă**ri în interiorul computerului citi**ţ**i instruc**ţ**iunile de siguran**ţă **livrate împreun**ă **cu computerul. Pentru informa**ţ**ii suplimentare despre cele mai bune practici privind siguran**ţ**a, consulta**ţ**i pagina de start privind conformitatea cu reglement**ă**rile, la adresa dell.com/regulatory\_compliance.**

**ATEN**Ţ**IE: Repara**ţ**iile la computerul dvs. trebuie s**ă **fie efectuate numai de un tehnician de service autorizat. Deterior**ă**rile cauzate de lucr**ă**rile de service neautorizate de c**ă**tre Dell nu sunt acoperite de garan**ţ**ia dvs.**

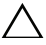

**ATEN**Ţ**IE: Pentru a evita desc**ă**rcarea electrostatic**ă**, conecta**ţ**i-v**ă **la împ**ă**mântare utilizând o br**ăţ**ar**ă **antistatic**ă **sau atingând periodic o suprafa**ţă **metalic**ă **nevopsit**ă **(cum ar fi un conector de pe computerul dvs.).**

**ATEN**Ţ**IE: Pentru a preveni deteriorarea pl**ă**cii de sistem, scoate**ţ**i bateria principal**ă **(consulta**ţ**i ["Scoaterea bateriei" la pagina 13](#page-12-2)) înainte de a efectua lucr**ă**ri în interiorul computerului.**

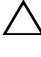

**ATEN**Ţ**IE: Butoanele tastaturii sunt fragile, u**ş**or dislocabile, iar remontarea lor dureaz**ă **foarte mult. Scoate**ţ**i** ş**i manipula**ţ**i tastatura cu grij**ă**.**

**ATEN**Ţ**IE: Scoate**ţ**i** ş**i manipula**ţ**i tastatura cu mult**ă **grij**ă**. În caz contrar, pute**ţ**i zgâria panoul afi**ş**ajului.**

## <span id="page-30-2"></span><span id="page-30-1"></span>**Scoaterea tastaturii**

- **1** Urmați instrucțiunile din ["Înainte de a începe" la pagina 9](#page-8-3).
- **2** Scoateti bateria. Consultati ["Scoaterea bateriei" la pagina 13](#page-12-2).
- **3** Întoarceți computerul invers și deschideți afișajul la un unghi cât mai larg.
- **4** Introduceţi cu atenţie un ştift de plastic între tastatură şi zona de sprijin pentru mâini.
- **5** Apăsați pe cele patru lamele de pe ansamblul zonei de sprijin pentru mâini si degajati tastatura.

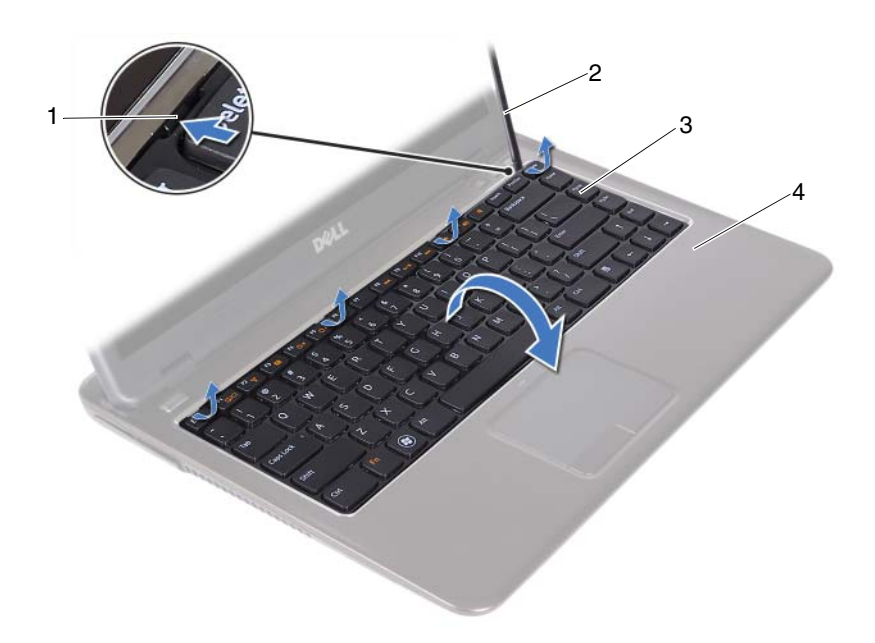

- 
- 
- 1 lamele (4) 2 ştift de plastic
- 3 tastatură 4 ansamblu zonă de sprijin pentru mâini

#### **ATEN**Ţ**IE: Ridica**ţ**i cu aten**ţ**ie tastatura pentru a evita smulgerea conectorului tastaturii din placa de sistem.**

- **6** Ridicaţi cu grijă tastatura şi extrageţi lamelele tastaturii din sloturile ansamblului zonei de sprijin pentru mâini.
- **7** Răsturnaţi tastatura şi aşezaţi-o pe ansamblul zonei de sprijin pentru mâini.
- **8** Ridicați dispozitivele de deblocare a conectorilor și deconectați cablul tastaturii şi cablul de iluminare de fundal a tastaturii din conectorii de pe placa de sistem.

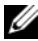

**NOTA:** Cablul de iluminare de fundal a tastaturii este disponibil numai dacă ati achizitionat o tastatură cu iluminare de fundal.

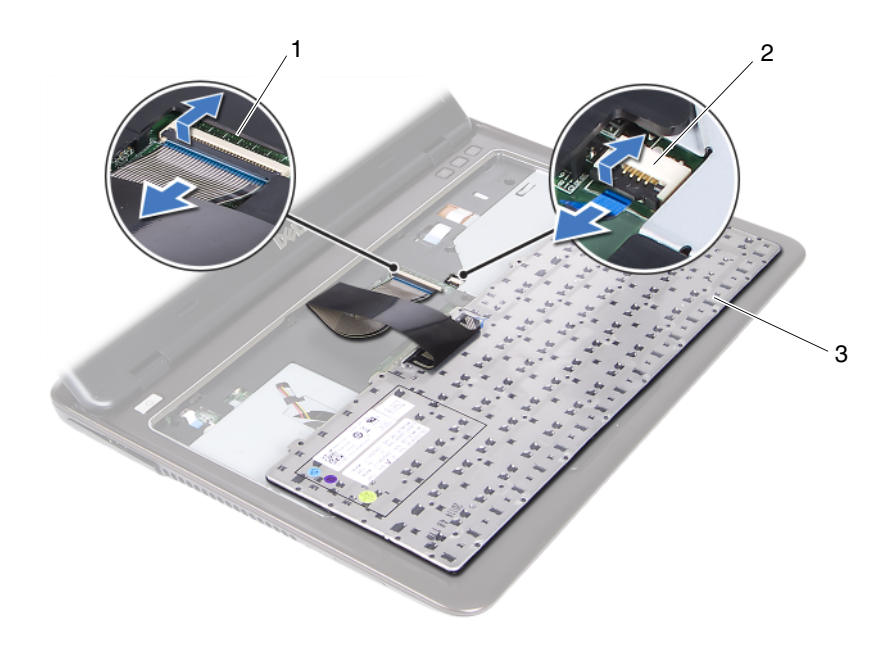

- 1 conector cablu tastatură 2 conector pentru cablul de iluminare de fundal a tastaturii
- 3 tastatură
- **9** Ridicati tastatura de pe ansamblul zonei de sprijin pentru mâini.

#### <span id="page-32-1"></span><span id="page-32-0"></span>**Remontarea tastaturii**

- **1** Urmați instrucțiunile din ["Înainte de a începe" la pagina 9](#page-8-3).
- **2** Glisați cablul tastaturii în conectorul de pe placa de sistem și apăsați în jos dispozitivul de blocare a conectorului pentru a fixa cablul tastaturii.
- **3** Aliniati lamelele de pe tastatură cu sloturile de pe ansamblul zonei de sprijin pentru mâini şi coborâţi tastatura în poziţia corespunzătoare.
- **4** Apăsaţi uşor, în jur, pe marginile tastaturii pentru a o fixa în poziţie.
- **5** Remontați bateria. Consultați ["Remontarea bateriei" la pagina 14](#page-13-1).

# <span id="page-34-0"></span>**Ansamblul zonei de sprijin pentru mâini**

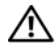

**AVERTISMENT: Înainte de a efectua lucr**ă**ri în interiorul computerului citi**ţ**i instruc**ţ**iunile de siguran**ţă **livrate împreun**ă **cu computerul. Pentru informa**ţ**ii suplimentare despre cele mai bune practici privind siguran**ţ**a, consulta**ţ**i pagina de start privind conformitatea cu reglement**ă**rile, la adresa dell.com/regulatory\_compliance.** 

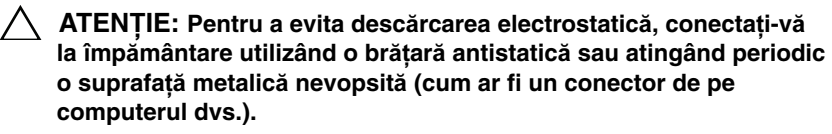

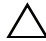

**ATEN**Ţ**IE: Repara**ţ**iile la computerul dvs. trebuie s**ă **fie efectuate numai de un tehnician de service autorizat. Deterior**ă**rile cauzate de lucr**ă**rile de service neautorizate de c**ă**tre Dell nu sunt acoperite de garan**ţ**ia dvs.**

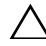

**ATEN**Ţ**IE: Pentru a preveni deteriorarea pl**ă**cii de sistem, scoate**ţ**i bateria principal**ă **(consulta**ţ**i ["Scoaterea bateriei" la pagina 13](#page-12-2)) înainte de a efectua lucr**ă**ri în interiorul computerului.**

## <span id="page-34-1"></span>**Scoaterea ansamblului zonei de sprijin pentru mâini**

- **1** Urmati instructiunile din ["Înainte de a începe" la pagina 9](#page-8-3).
- **2** Scoateți bateria. Consultați ["Scoaterea bateriei" la pagina 13](#page-12-2).
- **3** Scoateți capacul modulelor. Consultați "Scoaterea capacului modulelor" la [pagina 15](#page-14-2).
- 4 Urmati instructiunile de la [etapa 4](#page-22-2) până la [etapa 5](#page-22-3) din ["Scoaterea unit](#page-22-4)ății [optice" la pagina 23](#page-22-4).
- **5** Scoateți cele nouă șuruburi care fixează ansamblul zonei de sprijin pentru mâini pe baza computerului.

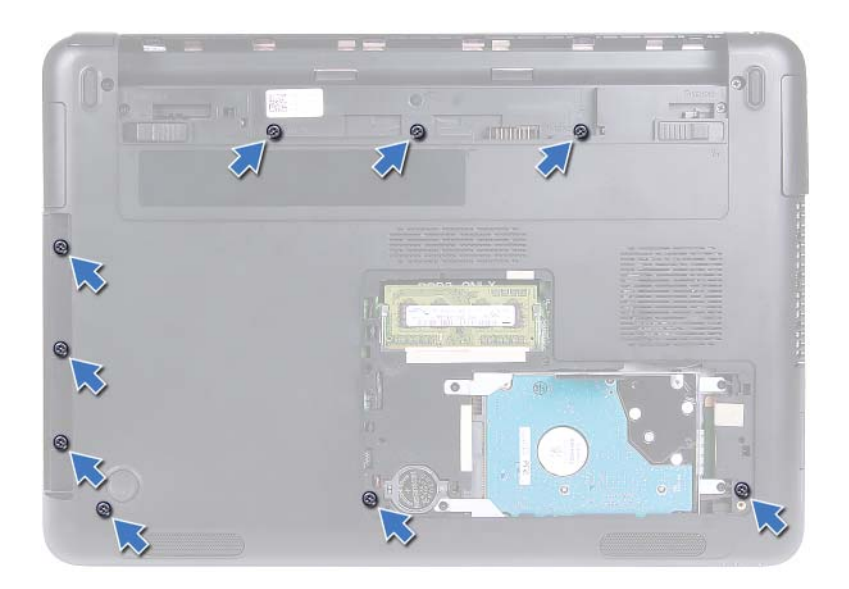

- **6** Întoarceți computerul invers.
- **7** Scoateți tastatura. Consultați ["Scoaterea tastaturii" la pagina 31](#page-30-2).

#### **ATEN**Ţ**IE: Trage**ţ**i de lamela din plastic din partea superioar**ă **a conectorilor pentru a evita deteriorarea conectorilor.**

- **8** Ridicaţi dispozitivele de fixare şi deconectaţi cablurile butonului de alimentare, suportului tactil şi ale plăcii tastelor rapide din conectorii respectivi de pe placa de sistem.
- **9** Scoateţi cele şapte şuruburi care fixează ansamblul zonei de sprijin pentru mâini pe baza computerului.
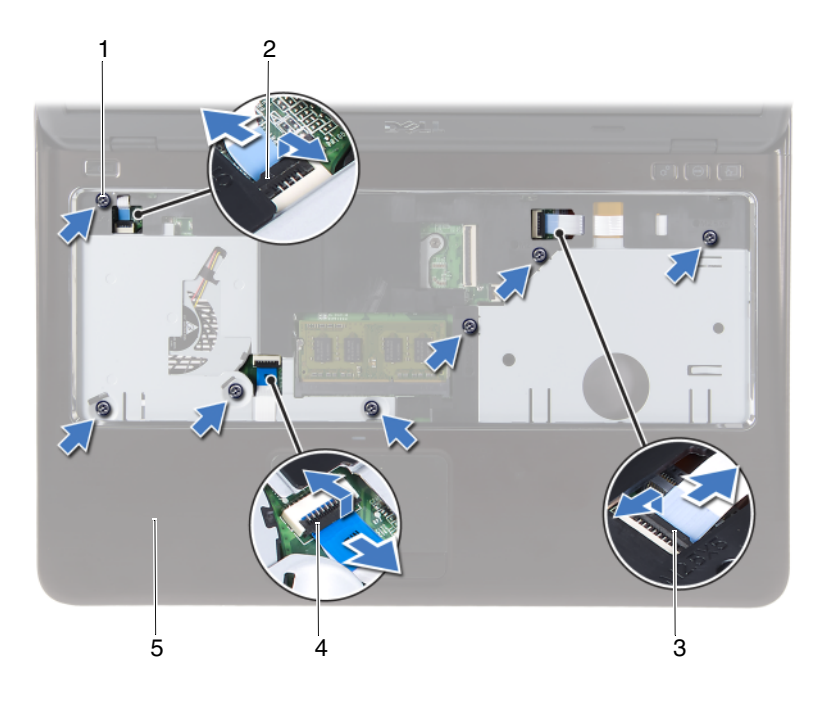

- 
- 3 conector pentru cablul plăcii pentru comenzi rapide
- 1 şuruburi (7) 2 conectorul cablului butonului de alimentare
	- 4 conectorul cablului suportului tactil
- 5 ansamblu zonă de sprijin pentru mâini
- **ATEN**Ţ**IE: Separa**ţ**i cu aten**ţ**ie ansamblul zonei de sprijin pentru mâini de baza computerului pentru a evita deteriorarea afi**ş**ajului** ş**i a ansamblului zonei de sprijin pentru mâini.**
- **10** Ridicaţi ansamblul zonei de sprijin pentru mâini de pe baza computerului.

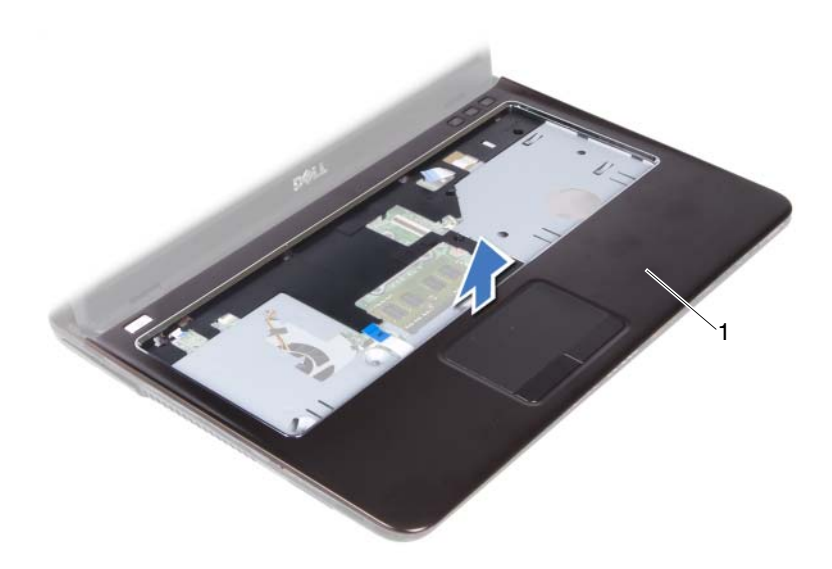

1 ansamblu zonă de sprijin pentru mâini

## <span id="page-37-0"></span>**Remontarea ansamblului zonei de sprijin pentru mâini**

- **1** Urmați instrucțiunile din ["Înainte de a începe" la pagina 9.](#page-8-0)
- **2** Aliniaţi lamelele de pe ansamblul zonei de sprijin pentru mâini cu sloturile de pe baza computerului și fixati usor ansamblul zonei de sprijin pentru mâini în pozitie.
- **3** Glisaţi cablurile butonului de alimentare, suportul tactil şi cele ale plăcii pentru comenzi rapide în conectorii respectivi de pe placa de sistem şi apăsaţi în jos pe dispozitivele de fixare a cablurilor.
- **4** Remontati cele sapte suruburi care fixează ansamblul zonei de sprijin pentru mâini pe baza computerului.
- **5** Remontați tastatura. Consultați ["Remontarea tastaturii" la pagina 33.](#page-32-0)
- **6** Întoarceți computerul invers și remontați cele nouă șuruburi care fixează ansamblul zonei de sprijin pentru mâini pe baza computerului.
- **7** Urmați instrucțiunile de la [etapa 5](#page-24-0) până la [etapa 6](#page-24-1) din ["Remontarea unit](#page-24-2)ății [optice" la pagina 25](#page-24-2).
- 8 Remontați capacul de modul. Consultați "Remontarea capacului modulelor" [la pagina 16.](#page-15-0)
- **9** Remontati bateria. Consultati ["Remontarea bateriei" la pagina 14](#page-13-0).
- **ATEN**Ţ**IE: Înainte de a porni computerul, remonta**ţ**i toate** ş**uruburile**  ş**i asigura**ţ**i-v**ă **c**ă **nu r**ă**mâne niciun** ş**urub r**ă**t**ă**cit în interiorul computerului. În caz contrar, pot rezulta deterior**ă**ri ale computerului.**

#### Ansamblul zonei de sprijin pentru mâini

# **Cardul wireless Mini-Card**

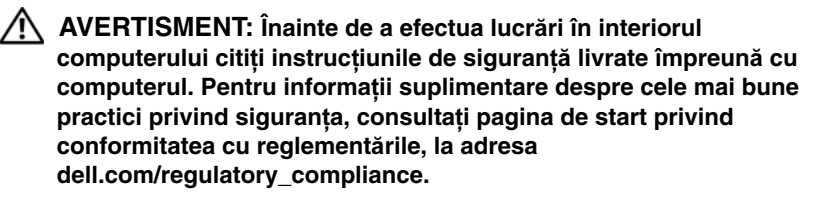

**ATEN**Ţ**IE: Repara**ţ**iile la computerul dvs. trebuie s**ă **fie efectuate numai de un tehnician de service autorizat. Deterior**ă**rile cauzate de lucr**ă**rile de service neautorizate de c**ă**tre Dell nu sunt acoperite de garan**ţ**ia dvs.**

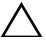

**ATEN**Ţ**IE: Pentru a evita desc**ă**rcarea electrostatic**ă**, conecta**ţ**i-v**ă **la împ**ă**mântare utilizând o br**ăţ**ar**ă **antistatic**ă **sau atingând periodic o suprafa**ţă **metalic**ă **nevopsit**ă **cum ar fi un conector de pe computerul dvs.**

**ATEN**Ţ**IE: Pentru a preveni deteriorarea pl**ă**cii de sistem, scoate**ţ**i bateria principal**ă **(consulta**ţ**i ["Scoaterea bateriei" la pagina 13](#page-12-0)) înainte de a efectua lucr**ă**ri în interiorul computerului.**

**ATEN**Ţ**IE: Când cardul Mini-Card nu se afl**ă **în computer, depozita**ţ**i-l într-o pung**ă **de protec**ţ**ie antistatic**ă**. Consulta**ţ**i "Protejarea împotriva desc**ă**rc**ă**rilor electrostatice" în instruc**ţ**iunile de siguran**ţă **livrate împreun**ă **cu computer.**

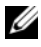

**NOTA:** Dell nu garantează compatibilitatea și nu oferă asistentă pentru cardurile Mini-Card obţinute din alte surse decât de la Dell.

Computerul are un slot mini-card la jumătate care acceptă un card combinat Wi-Fi+WiMax sau Wi-Fi+Bluetooth.

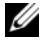

**NOTA:** Dacă, împreună cu computerul, ați comandat și un card wireless Mini-Card, acesta este deja instalat.

## <span id="page-41-0"></span>**Scoaterea cardului Mini-Card**

- Urmați instrucțiunile din ["Înainte de a începe" la pagina 9.](#page-8-0)
- Scoateți bateria. Consultați ["Scoaterea bateriei" la pagina 13.](#page-12-0)
- Scoateti capacul modulelor. Consultati "Scoaterea capacului modulelor" la [pagina 15](#page-14-0).
- Urmați instrucțiunile de la [etapa 4](#page-22-0) până la [etapa 5](#page-22-1) din ["Scoaterea unit](#page-22-2)ății [optice" la pagina 23.](#page-22-2)
- Scoateți tastatura. Consultați ["Scoaterea tastaturii" la pagina 31](#page-30-0).
- Scoateți ansamblul zonei de sprijin pentru mâini. Consultați "Scoaterea [ansamblului zonei de sprijin pentru mâini" la pagina 35.](#page-34-0)
- Ridicați dispozitivele de fixare și deconectați cablul plăcii USB de la conectorii plăcii USB și ai plăcii de sistem și apoi scoateti cablul plăcii USB. Consultati "Scoaterea plă[cii USB" la pagina 61.](#page-60-0)
- Deconectati cablurile antenei wireless de la conectorii cardului Mini-Card.
- Scoateti surubul care fixează cardul Mini-Card pe placa de sistem.

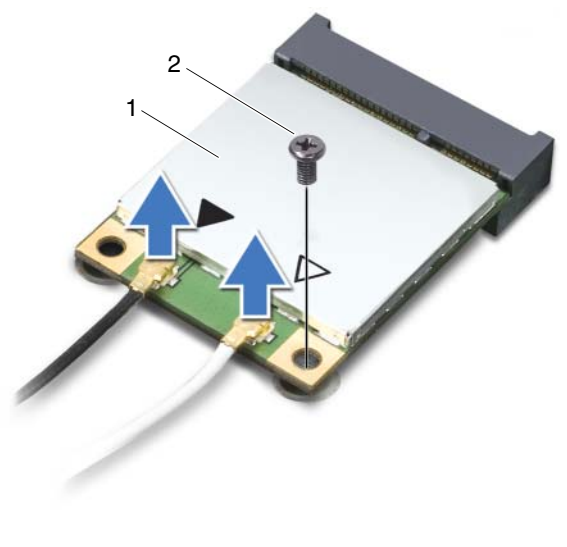

- 1 card Mini-Card 2 surub
- Ridicaţi cardul Mini-Card afară din conectorul de pe placa de sistem.

## <span id="page-42-0"></span>**Remontarea cardului Mini-Card**

**1** Urmati instructiunile din ["Înainte de a începe" la pagina 9](#page-8-0).

**NOTA:** Computerul poate accepta simultan fie un Mini-Card Wi-Fi+WiMax fie un Mini-Card combinat Wi-Fi+Bluetooth.

**2** Scoateti cardul Mini-Card de schimb din ambalai.

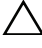

**ATEN**Ţ**IE: Ap**ă**sa**ţ**i ferm** ş**i constant pentru a glisa cardul Mini-Card în pozi**ţ**ie. Dac**ă **ap**ă**sa**ţ**i cu o for**ţă **excesiv**ă**, conectorul se poate deteriora.**

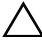

**ATEN**Ţ**IE: Conectorii sunt bloca**ţ**i pentru a asigura o introducere corect**ă**. Dac**ă **sim**ţ**i**ţ**i rezisten**ţă**, verifica**ţ**i conectorii de pe cardul Mini-Card** ş**i de pe placa de sistem** ş**i realinia**ţ**i cardul Mini-Card.**

- **ATEN**Ţ**IE: Dac**ă **sim**ţ**i**ţ**i rezisten**ţă**, verifica**ţ**i conectorii de pe card** ş**i de pe placa de sistem** ş**i realinia**ţ**i cardul Mini-Card.**
- **3** Introduceti conectorul cardului Mini-Card la un unghi de 45 de grade în conectorul de pe placa de sistem.
- **4** Apăsaţi celălalt capăt al cardului Mini-Card în jos şi remontaţi şurubul care fixează cardul Mini-Card pe placa de sistem.
- **5** Conectaţi cablurile de antenă la cardul Mini-Card în felul următor:
	- Conectati cablul alb la conectorul cu triunghiul alb.
	- Conectati cablul negru la conectorul cu triunghiul negru.
- **6** Asigurati cablurile de antenă nefolosite introducându-le în mansoane electroizolante.
- **7** Glisaţi cablul plăcii USB în conectorii de pe placa USB şi de pe placa de sistem și apăsați în jos pe dispozitivele de fixare. Consultați "Remontarea plă[cii USB" la pagina 63](#page-62-0).
- 8 Remontati ansamblul zonei de sprijin pentru mâini. Consultati "Remontarea [ansamblului zonei de sprijin pentru mâini" la pagina 38.](#page-37-0)
- **9** Remontati tastatura. Consultati ["Remontarea tastaturii" la pagina 33.](#page-32-0)
- **10** Urmati instructiunile de la [etapa 5](#page-24-0) până la [etapa 6](#page-24-1) din ["Remontarea unit](#page-24-2)ății [optice" la pagina 25](#page-24-2).
- **11** Remontati capacul de modul. Consultati "Remontarea capacului modulelor" [la pagina 16.](#page-15-0)
- **12** Remontati bateria. Consultati ["Remontarea bateriei" la pagina 14](#page-13-0).
- **13** Instalati driverele si utilitarele necesare cardului Mini-Card. Pentru informatii suplimentare, consultati *Eu și Dell* la **support.dell.com/manuals**.

# **Afi**ş**ajul**

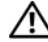

**AVERTISMENT: Înainte de a efectua lucr**ă**ri în interiorul computerului citi**ţ**i instruc**ţ**iunile de siguran**ţă **livrate împreun**ă **cu computerul. Pentru informa**ţ**ii suplimentare despre cele mai bune practici privind siguran**ţ**a, consulta**ţ**i pagina de start privind conformitatea cu reglement**ă**rile, la adresa dell.com/regulatory\_compliance.** 

**ATEN**Ţ**IE: Repara**ţ**iile la computerul dvs. trebuie s**ă **fie efectuate numai de un tehnician de service autorizat. Deterior**ă**rile cauzate de lucr**ă**rile de service neautorizate de c**ă**tre Dell nu sunt acoperite de garan**ţ**ia dvs.**

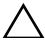

**ATEN**Ţ**IE: Pentru a evita desc**ă**rcarea electrostatic**ă**, conecta**ţ**i-v**ă **la împ**ă**mântare utilizând o br**ăţ**ar**ă **antistatic**ă **sau atingând periodic o suprafa**ţă **metalic**ă **nevopsit**ă **(cum ar fi un conector de pe computerul dvs.).**

**ATEN**Ţ**IE: Pentru a preveni deteriorarea pl**ă**cii de sistem, scoate**ţ**i bateria principal**ă **(consulta**ţ**i ["Scoaterea bateriei" la pagina 13](#page-12-0)) înainte de a efectua lucr**ă**ri în interiorul computerului.**

## **Ansamblul afi**ş**ajului**

### <span id="page-44-1"></span><span id="page-44-0"></span>**Scoaterea ansamblului afi**ş**ajului**

- **1** Urmați instrucțiunile din ["Înainte de a începe" la pagina 9](#page-8-0).
- **2** Scoateti bateria. Consultati ["Scoaterea bateriei" la pagina 13](#page-12-0).
- **3** Scoateți capacul modulelor. Consultați "Scoaterea capacului modulelor" la [pagina 15](#page-14-0).
- **4** Urmați instrucțiunile din [etapa 4](#page-22-0) până la [etapa 5](#page-22-1) din ["Scoaterea unit](#page-22-2)ății [optice" la pagina 23](#page-22-2).
- **5** Scoateti cele două suruburi care fixează ansamblul afisajului pe baza computerului.

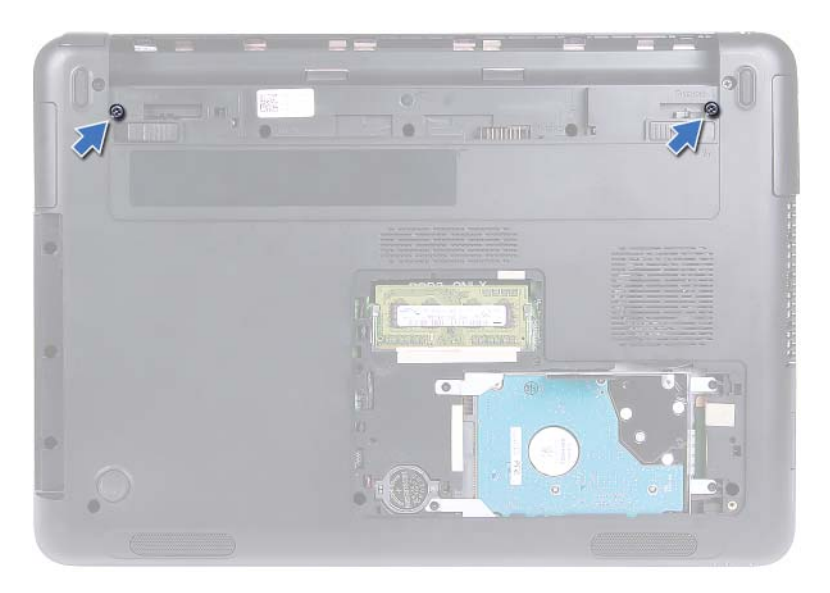

- **6** Întoarceti computerul invers.
- **7** Scoateți tastatura. Consultați ["Scoaterea tastaturii" la pagina 31](#page-30-0).
- 8 Scoateti ansamblul zonei de sprijin pentru mâini. Consultati "Scoaterea [ansamblului zonei de sprijin pentru mâini" la pagina 35.](#page-34-0)
- **9** Întoarceti computerul invers și deschideți afișajul la un unghi cât mai larg.
- **10** Deconectați cablurile de antenă de la Mini-Card. Consultați "Scoaterea [cardului Mini-Card" la pagina 42](#page-41-0).
- **11** Ridicaţi dispozitivul de blocare a conectorului şi deconectaţi cablul afişajului din conectorul de pe placa de sistem.
- **12** Deconectați cablul camerei. Consultați "Scoaterea modulului camerei" la [pagina 65](#page-64-0).
- **13** Reţineţi traseul cablurilor afişajului, camerei şi antenei cardului Mini-Card şi scoateţi cablurile din ghidajele traseului.
- 14 Scoateti cele două suruburi care fixează ansamblul afisajului pe baza computerului.

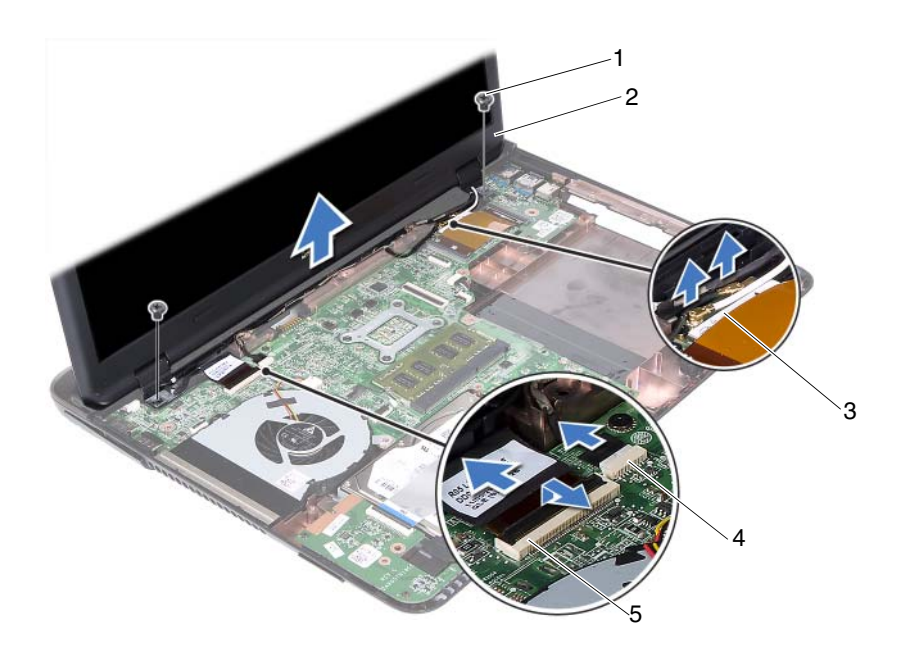

- 
- 3 cabluri antenă pentru cardul Mini-Card
- 1 şuruburi (2) 2 ansamblu afişaj
	- 4 conector pentru cablul camerei
- 5 conector pentru cablul afişajului
- **15** Ridicaţi ansamblul afişajului de pe baza computerului.

#### <span id="page-46-1"></span><span id="page-46-0"></span>**Remontarea ansamblului afi**ş**ajului**

- **1** Urmati instructiunile din ["Înainte de a începe" la pagina 9](#page-8-0).
- **2** Aşezaţi ansamblul afişajului în poziţie şi remontaţi cele două şuruburi care fixează ansamblul afişajului pe baza computerului.

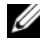

**NOTA:** Asiguraţi-vă că nu există cabluri prinse între ansamblul afişajului şi baza computerului.

**3** Treceţi cablurile afişajului, camerei şi antenei cardului Mini-Card prin ghidajele traseului.

- **4** Conectati cablul camerei. Consultati ..Remontarea modulului camerei" la [pagina 67](#page-66-0).
- **5** Glisați cablul afișajului în conectorul de pe placa de sistem și apăsați în jos dispozitivul de fixare a cablului.
- **6** Conectati cablurile de antenă la cardul Mini-Card. Consultați "Remontarea [cardului Mini-Card" la pagina 43](#page-42-0).
- **7** Remontati ansamblul zonei de sprijin pentru mâini. Consultati ..Remontarea [ansamblului zonei de sprijin pentru mâini" la pagina 38.](#page-37-0)
- **8** Remontați tastatura. Consultați ["Remontarea tastaturii" la pagina 33.](#page-32-0)
- **9** Întoarceti computerul invers.
- **10** Remontaţi cele două şuruburi care fixează ansamblul afişajului pe baza computerului.
- **11** Urmați instrucțiunile de la [etapa 5](#page-24-0) până la [etapa 6](#page-24-1) din ["Remontarea unit](#page-24-2)ății [optice" la pagina 25.](#page-24-2)
- **12** Remontati capacul de modul. Consultati "Remontarea capacului modulelor" [la pagina 16.](#page-15-0)
- **13** Remontați bateria. Consultați ["Remontarea bateriei" la pagina 14](#page-13-0).

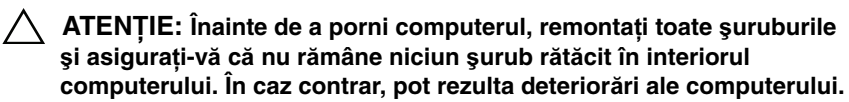

## **Capacul balamalei**

#### <span id="page-47-0"></span>**Scoaterea capacului balamalei**

**ATEN**Ţ**IE: Capacele de balama sunt extrem de fragile. Scoate**ţ**i-le cu grij**ă **pentru a preveni deteriorarea acestora.**

- **1** Urmați instrucțiunile din ["Înainte de a începe" la pagina 9.](#page-8-0)
- **2** Scoateti bateria. Consultați ["Scoaterea bateriei" la pagina 13.](#page-12-0)
- **3** Scoateti capacul modulelor. Consultati "Scoaterea capacului modulelor" la [pagina 15](#page-14-0).
- 4 Scoateți ansamblul unității optice. Consultați ["Scoaterea unit](#page-22-2)ății optice" la [pagina 23](#page-22-2).
- **5** Scoateti tastatura. Consultați ["Scoaterea tastaturii" la pagina 31](#page-30-0).
- **6** Scoateți ansamblul zonei de sprijin pentru mâini. Consultați "Scoaterea [ansamblului zonei de sprijin pentru mâini" la pagina 35.](#page-34-0)
- **7** Scoateți ansamblul afișajului. Consultați ["Scoaterea ansamblului afi](#page-44-0)șajului" [la pagina 45.](#page-44-0)
- **8** Scoateti cele două suruburi care fixează capacul balamalei pe baza computerului.
- **9** Faceţi pârghie spre exterior pe cele şase lamele care fixează capacul balamalei de baza computerului și scoateti capacul balamalei din baza computerului.

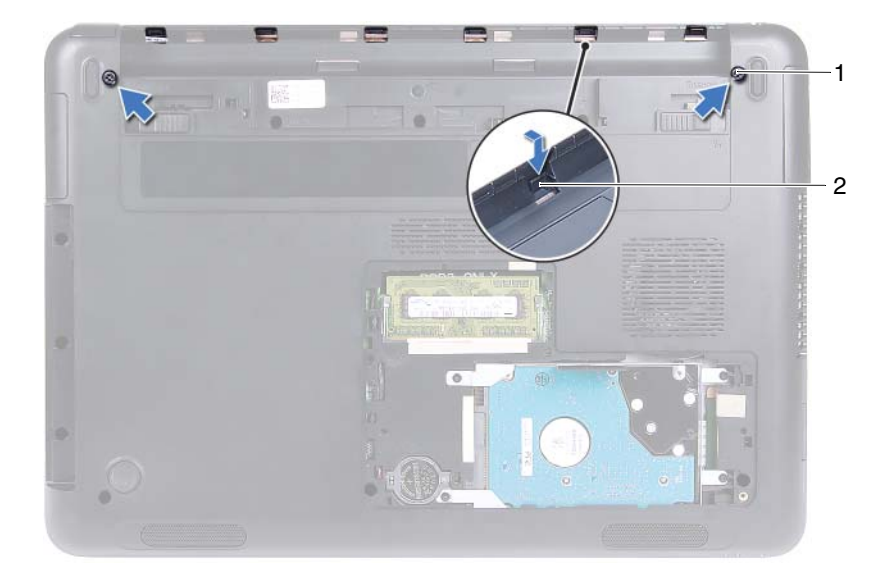

- 1 şuruburi (2) 2 lamele (6)
	-

#### <span id="page-49-1"></span>**Remontarea capacului balamalei**

- **1** Urmati instructiunile din ["Înainte de a începe" la pagina 9.](#page-8-0)
- **2** Aliniati lamelele de pe capacul balamalei cu sloturile de pe baza computerului și fixati capacul balamalei în baza computerului.
- **3** Remontaţi cele două şuruburi care fixează capacul balamalei în poziţie.
- 4 Remontati ansamblul afisajului. Consultati "Remontarea ansamblului afiş[ajului" la pagina 47](#page-46-0).
- **5** Remontați ansamblul zonei de sprijin pentru mâini. Consultați "Remontarea [ansamblului zonei de sprijin pentru mâini" la pagina 38.](#page-37-0)
- **6** Remontați tastatura. Consultați ["Remontarea tastaturii" la pagina 33.](#page-32-0)
- **7** Remontati ansamblul unității optice. Consultați ["Remontarea unit](#page-24-2)ății optice" [la pagina 25.](#page-24-2)
- 8 Remontați capacul de modul. Consultați "Remontarea capacului modulelor" [la pagina 16.](#page-15-0)
- **9** Remontati bateria. Consultati ["Remontarea bateriei" la pagina 14](#page-13-0).
- $\bigwedge$  **ATENTIE:** Înainte de a porni computerul, remontati toate suruburile ş**i asigura**ţ**i-v**ă **c**ă **nu r**ă**mâne niciun** ş**urub r**ă**t**ă**cit în interiorul computerului. În caz contrar, pot rezulta deterior**ă**ri ale computerului.**

## **Cadrul afi**ş**ajului**

#### <span id="page-49-2"></span><span id="page-49-0"></span>**Scoaterea cadrului afi**ş**ajului**

- **1** Urmați instrucțiunile din ["Înainte de a începe" la pagina 9.](#page-8-0)
- **2** Scoateți ansamblul afișajului. Consultați ["Scoaterea ansamblului afi](#page-44-0)șajului" [la pagina 45.](#page-44-0)

#### **ATEN**Ţ**IE: Cadrul afi**ş**ajului este extrem de fragil. Scoate**ţ**i cu grij**ă **cadrul pentru a nu-l deteriora.**

- **3** Cu ajutorul degetelor, faceţi pârghie în sus cu atenţie pe marginile interioare ale cadrului afişajului.
- **4** Ridicaţi cadrul afişajului de pe ansamblul afişajului.

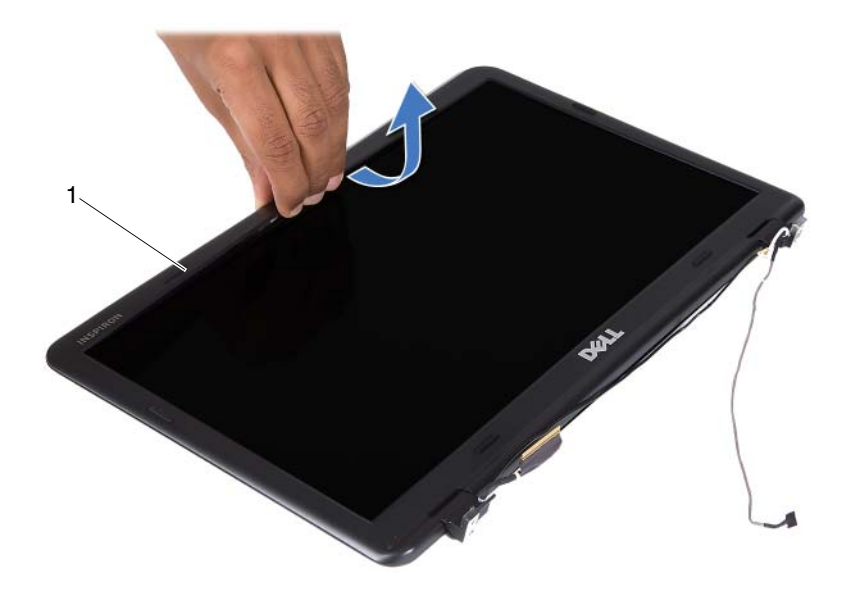

1 cadru afişaj

#### <span id="page-50-1"></span><span id="page-50-0"></span>**Remontarea cadrului afi**ş**ajului**

- **1** Urmați instrucțiunile din ["Înainte de a începe" la pagina 9](#page-8-0).
- **2** Aliniaţi cadrul afişajului cu capacul afişajului şi fixaţi cadrul afişajului în poziție.
- **3** Remontați ansamblul afișajului. Consultați "Remontarea ansamblului afiş[ajului" la pagina 47.](#page-46-0)
- **ATEN**Ţ**IE: Înainte de a porni computerul, remonta**ţ**i toate** ş**uruburile**  ş**i asigura**ţ**i-v**ă **c**ă **nu r**ă**mâne niciun** ş**urub r**ă**t**ă**cit în interiorul computerului. În caz contrar, pot rezulta deterior**ă**ri ale computerului.**

## **Panoul afi**ş**ajului**

#### <span id="page-51-3"></span><span id="page-51-2"></span>**Scoaterea panoului afi**ş**ajului**

- Urmați instrucțiunile din ["Înainte de a începe" la pagina 9.](#page-8-0)
- Scoateti ansamblul afisajului. Consultati ["Scoaterea ansamblului afi](#page-44-0)sajului" [la pagina 45.](#page-44-0)
- Scoateți cadrul afișajului. Consultați ["Scoaterea cadrului afi](#page-49-0)șajului" la [pagina 50](#page-49-0).
- <span id="page-51-0"></span> Scoateţi cele patru şuruburi care fixează panoul afişajului pe capacul afişajului.

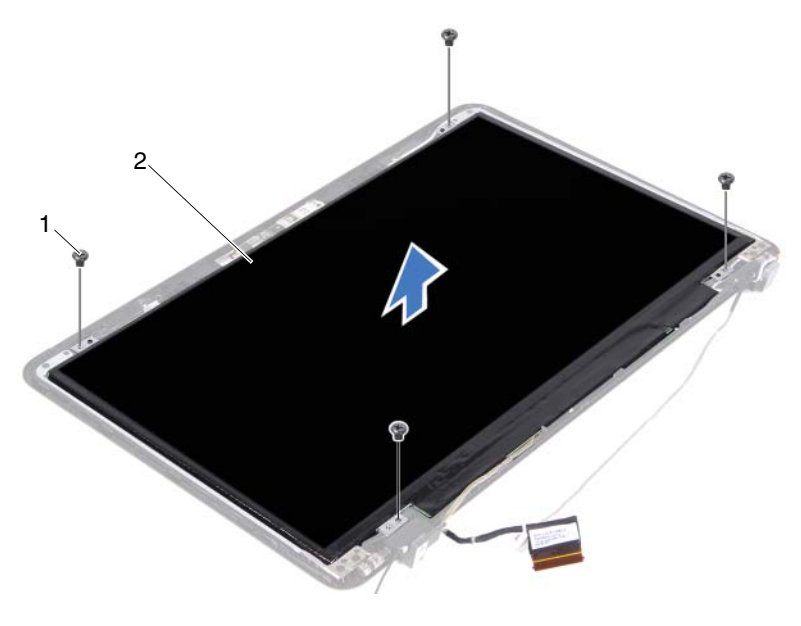

şuruburi (4) 2 panou afişaj

- <span id="page-51-1"></span>Ridicaţi panoul afişajului de pe capacul afişajului.
- Întoarceti invers panoul afisajului și asezati-l pe o suprafață curată.
- Ridicaţi banda care fixează cablul afişajului pe panoul afişajului şi deconectaţi cablul afişajului de la conectorul de pe panoul afişajului.

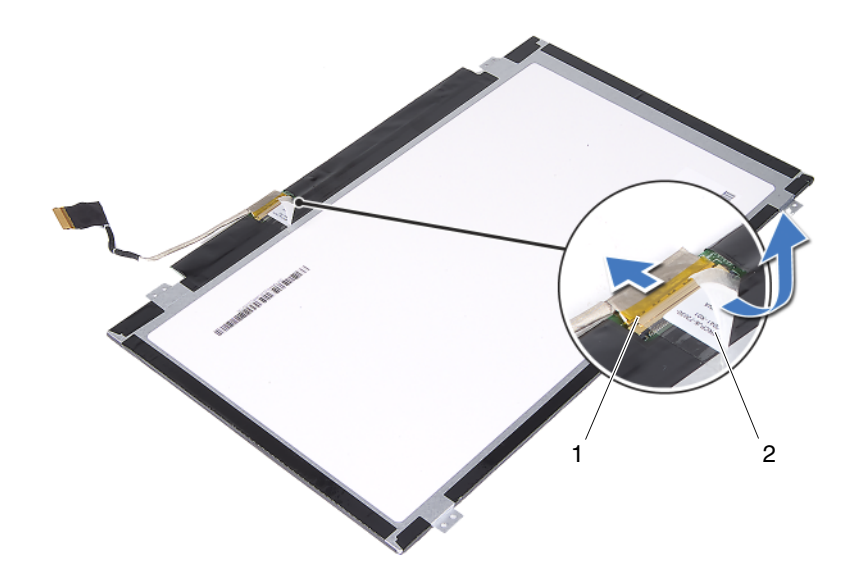

1 conector pentru cablul afişajului 2 bandă

#### <span id="page-52-3"></span><span id="page-52-2"></span>**Remontarea panoului afi**ş**ajului**

- **1** Urmati instructiunile din ["Înainte de a începe" la pagina 9](#page-8-0).
- **2** Conectaţi cablul afişajului la conectorul plăcii afişajului şi lipiţi cablul afişajului cu bandă.
- <span id="page-52-0"></span>**3** Aliniaţi panoul afişajului pe capacul afişajului.
- <span id="page-52-1"></span>**4** Remontati cele patru suruburi care fixează panoul de afisare pe capacul afişajului.
- **5** Remontați cadrul afișajului. Consultați ["Remontarea cadrului afi](#page-50-0)șajului" la [pagina 51](#page-50-0).
- **6** Remontați ansamblul afișajului. Consultați "Remontarea ansamblului afiş[ajului" la pagina 47.](#page-46-0)

**ATEN**Ţ**IE: Înainte de a porni computerul, remonta**ţ**i toate** ş**uruburile**  ş**i asigura**ţ**i-v**ă **c**ă **nu r**ă**mâne niciun** ş**urub r**ă**t**ă**cit în interiorul computerului. În caz contrar, pot rezulta deterior**ă**ri ale computerului.**

## **Ansamblul balamalei**

#### **Scoaterea ansamblului balamalei**

- Urmați instrucțiunile din ["Înainte de a începe" la pagina 9.](#page-8-0)
- Scoateti ansamblul afisajului. Consultati ["Scoaterea ansamblului afi](#page-44-0)sajului" [la pagina 45.](#page-44-0)
- Scoateți cadrul afișajului. Consultați ["Scoaterea cadrului afi](#page-49-0)șajului" la [pagina 50](#page-49-0).
- Urmați instrucțiunile de la [etapa 4](#page-51-0) până la [etapa 5](#page-51-1) din "Scoaterea panoului afiş[ajului" la pagina 52](#page-51-2).
- Scoateţi cele şase şuruburi care fixează ansamblul balamalei pe capacul afişajului.

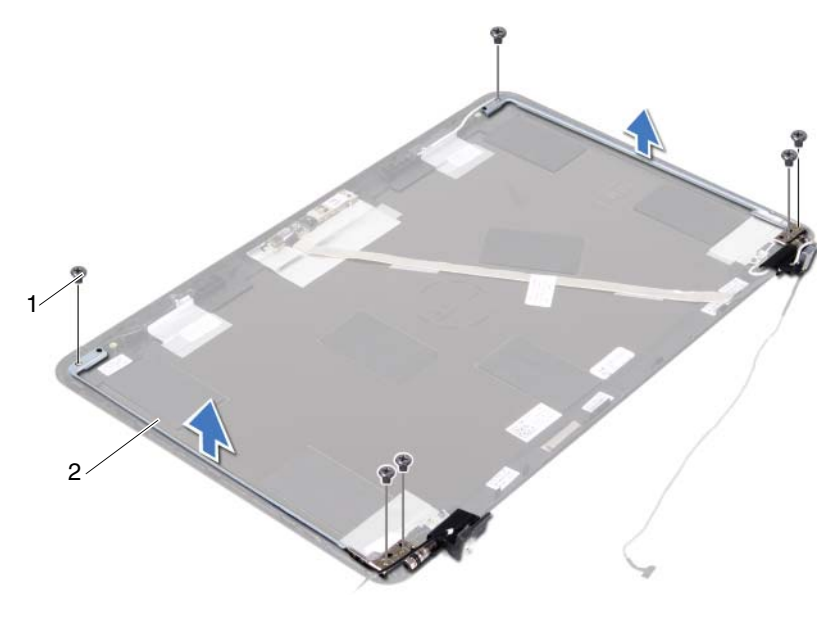

- şuruburi (6) 2 ansamblul balamalei
- Ridicaţi şi scoateţi ansamblul balamalei din capacul afişajului.

#### **Remontarea ansamblului balamalei**

- **1** Urmati instructiunile din ["Înainte de a începe" la pagina 9](#page-8-0).
- **2** Asezati ansamblul balamalei pe capacul afisajului.
- **3** Remontaţi cele şase şuruburi care fixează ansamblul balamalei pe capacul afişajului.
- **4** Urmati instructiunile din [etapa 3](#page-52-0) si [etapa 4](#page-52-1) în "Remontarea panoului afiş[ajului" la pagina 53.](#page-52-2)
- **5** Remontați cadrul afișajului. Consultați ["Remontarea cadrului afi](#page-50-0)șajului" la [pagina 51](#page-50-0).
- **6** Remontați ansamblul afișajului. Consultați "Remontarea ansamblului afiş[ajului" la pagina 47.](#page-46-0)

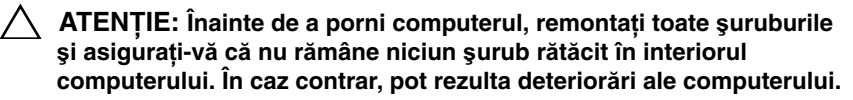

# **Ansamblul conectorului de intrare c.c.**

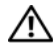

**AVERTISMENT: Înainte de a efectua lucr**ă**ri în interiorul computerului citi**ţ**i instruc**ţ**iunile de siguran**ţă **livrate împreun**ă **cu computerul. Pentru informa**ţ**ii suplimentare despre cele mai bune practici privind siguran**ţ**a, consulta**ţ**i pagina de start privind conformitatea cu reglement**ă**rile, la adresa dell.com/regulatory\_compliance.** 

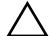

**ATEN**Ţ**IE: Repara**ţ**iile la computerul dvs. trebuie s**ă **fie efectuate numai de un tehnician de service autorizat. Deterior**ă**rile cauzate de lucr**ă**rile de service neautorizate de c**ă**tre Dell nu sunt acoperite de garan**ţ**ia dvs.**

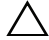

**ATEN**Ţ**IE: Pentru a evita desc**ă**rcarea electrostatic**ă**, conecta**ţ**i-v**ă **la împ**ă**mântare utilizând o br**ăţ**ar**ă **antistatic**ă **sau atingând periodic o suprafa**ţă **metalic**ă **nevopsit**ă **(cum ar fi un conector de pe computerul dvs.).**

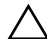

**ATEN**Ţ**IE: Pentru a preveni deteriorarea pl**ă**cii de sistem, scoate**ţ**i bateria principal**ă **(consulta**ţ**i ["Scoaterea bateriei" la pagina 13](#page-12-0)) înainte de a efectua lucr**ă**ri în interiorul computerului.**

## **Scoaterea ansamblului conectorului de intrare c.c.**

- **1** Urmati instructiunile din ["Înainte de a începe" la pagina 9](#page-8-0).
- **2** Scoateți bateria. Consultați ["Scoaterea bateriei" la pagina 13](#page-12-0).
- **3** Scoateți capacul modulelor. Consultați "Scoaterea capacului modulelor" la [pagina 15](#page-14-0).
- 4 Urmati instructiunile de la [etapa 4](#page-22-0) până la [etapa 5](#page-22-1) din ["Scoaterea unit](#page-22-2)ății [optice" la pagina 23](#page-22-2).
- **5** Scoateți tastatura. Consultați ["Scoaterea tastaturii" la pagina 31](#page-30-0).
- **6** Scoateți ansamblul zonei de sprijin pentru mâini. Consultați "Scoaterea [ansamblului zonei de sprijin pentru mâini" la pagina 35.](#page-34-0)
- **7** Scoateți ansamblul afișajului. Consultați ["Scoaterea ansamblului afi](#page-44-1)șajului" [la pagina 45.](#page-44-1)
- 8 Scoateți capacul balamalei. Consultați "Scoaterea capacului balamalei" la [pagina 48](#page-47-0).
- **9** Scoateti surubul care fixează ansamblul de intrare c.c. pe baza computerului.

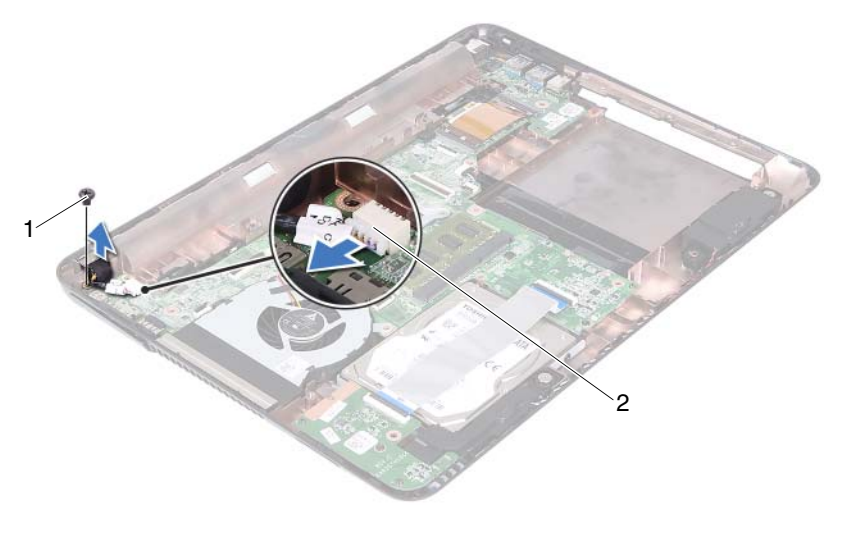

1 şurub 2 conector pentru cablul de intrare c.c.

- **10** Deconectati cablul conectorului de intrare c.c. de la conectorul de pe placa de sistem.
- **11** Ridicaţi conectorul de intrare c.c. de pe baza computerului.

### **Remontarea ansamblului conectorului de intrare c.c.**

- **1** Urmați instrucțiunile din ["Înainte de a începe" la pagina 9.](#page-8-0)
- **2** Aşezaţi conectorul de intrare c.c. pe baza computerului.
- **3** Conectaţi cablul conectorului de intrare c.c. la conectorul de pe placa de sistem.
- **4** Remontati surubul care fixează ansamblul conectorului de intrare c.c.
- **5** Remontați capacul balamalei. Consultați "Remontarea capacului balamalei" [la pagina 50.](#page-49-1)
- **6** Remontati ansamblul afisajului. Consultati "Remontarea ansamblului afiş[ajului" la pagina 47.](#page-46-1)
- **7** Remontati ansamblul zonei de sprijin pentru mâini. Consultati ..Remontarea [ansamblului zonei de sprijin pentru mâini" la pagina 38.](#page-37-0)
- **8** Remontați tastatura. Consultați ["Remontarea tastaturii" la pagina 33.](#page-32-0)
- **9** Urmati instructiunile de la [etapa 5](#page-24-0) până la [etapa 6](#page-24-1) din ["Remontarea unit](#page-24-2)ății [optice" la pagina 25](#page-24-2).
- **10** Remontați capacul de modul. Consultați "Remontarea capacului modulelor" [la pagina 16.](#page-15-0)
- **11** Remontați bateria. Consultați ["Remontarea bateriei" la pagina 14](#page-13-0).

**ATEN**Ţ**IE: Înainte de a porni computerul, remonta**ţ**i toate** ş**uruburile**  ş**i asigura**ţ**i-v**ă **c**ă **nu r**ă**mâne niciun** ş**urub r**ă**t**ă**cit în interiorul computerului. În caz contrar, pot rezulta deterior**ă**ri ale computerului.**

| Ansamblul conectorului de intrare c.c.

# **Placa USB**

**AVERTISMENT: Înainte de a efectua lucr**ă**ri în interiorul computerului citi**ţ**i instruc**ţ**iunile de siguran**ţă **livrate împreun**ă **cu computerul. Pentru informa**ţ**ii suplimentare despre cele mai bune practici privind siguran**ţ**a, consulta**ţ**i pagina de start privind conformitatea cu reglement**ă**rile, la adresa dell.com/regulatory\_compliance.** 

**ATEN**Ţ**IE: Repara**ţ**iile la computerul dvs. trebuie s**ă **fie efectuate numai de un tehnician de service autorizat. Deterior**ă**rile cauzate de lucr**ă**rile de service neautorizate de c**ă**tre Dell nu sunt acoperite de garan**ţ**ia dvs.**

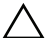

**ATEN**Ţ**IE: Pentru a evita desc**ă**rcarea electrostatic**ă**, conecta**ţ**i-v**ă **la împ**ă**mântare utilizând o br**ăţ**ar**ă **antistatic**ă **sau atingând periodic o suprafa**ţă **metalic**ă **nevopsit**ă **(cum ar fi un conector de pe computerul dvs.).**

**ATEN**Ţ**IE: Pentru a preveni deteriorarea pl**ă**cii de sistem, scoate**ţ**i bateria principal**ă **(consulta**ţ**i ["Scoaterea bateriei" la pagina 13](#page-12-0)) înainte de a efectua lucr**ă**ri în interiorul computerului.**

## <span id="page-60-0"></span>**Scoaterea pl**ă**cii USB**

- **1** Urmati instructiunile din ["Înainte de a începe" la pagina 9](#page-8-0).
- **2** Scoateti bateria. Consultați ["Scoaterea bateriei" la pagina 13](#page-12-0).
- **3** Scoateti capacul modulelor. Consultati "Scoaterea capacului modulelor" la [pagina 15](#page-14-0).
- **4** Scoateți ansamblul unității optice. "Scoaterea unităț[ii optice" la pagina 23.](#page-22-2)
- **5** Scoateți tastatura. Consultați ["Scoaterea tastaturii" la pagina 31](#page-30-0).
- **6** Scoateti ansamblul zonei de sprijin pentru mâini. Consultati "Scoaterea [ansamblului zonei de sprijin pentru mâini" la pagina 35.](#page-34-0)
- **7** Scoateți ansamblul afișajului. Consultați ["Scoaterea ansamblului afi](#page-44-1)șajului" [la pagina 45.](#page-44-1)
- 8 Scoateți capacul balamalei. Consultați "Scoaterea capacului balamalei" la [pagina 48](#page-47-0).
- **9** Ridicaţi dispozitivele de fixare şi deconectaţi cablul plăcii USB de la conectorul de pe placa USB şi de pe placa de sistem.

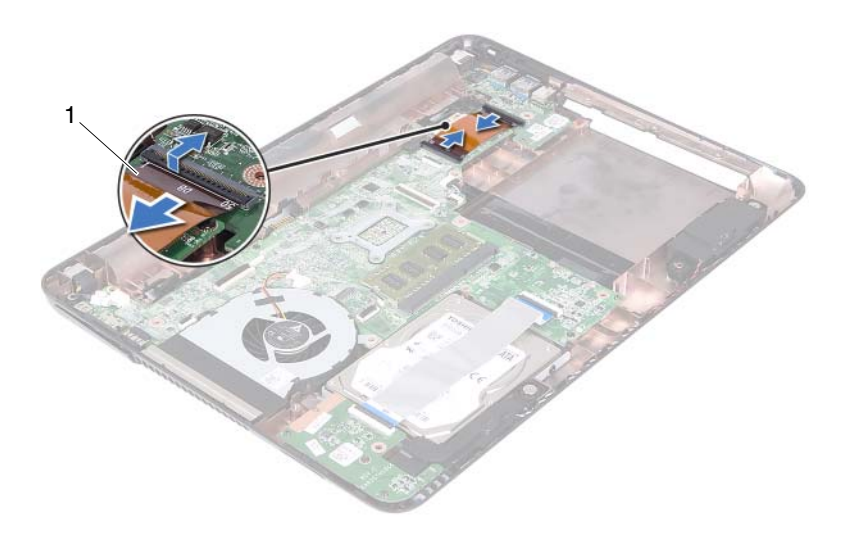

- 1 cablu placă USB
- **10** Scoateţi şurubul care fixează placa USB pe baza computerului.

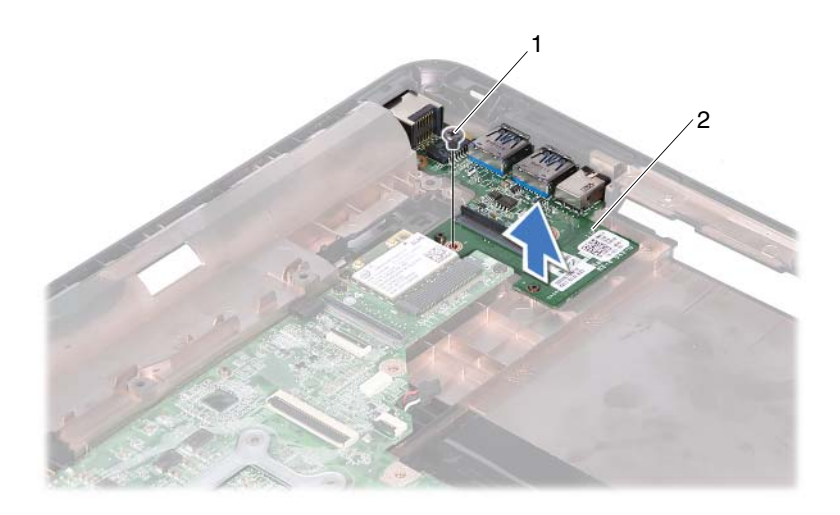

şurub 2 placă USB

<span id="page-62-0"></span>Ridicati placa USB din baza computerului.

### **Remontarea pl**ă**cii USB**

- Urmati instructiunile din ["Înainte de a începe" la pagina 9](#page-8-0).
- Aliniaţi orificiul şurubului de pe placa USB cu orificiul şurubului de pe placa de sistem.
- Remontaţi şurubul care fixează placa USB pe placa de sistem.
- Glisaţi cablul plăcii USB în conectorii de pe placa USB şi de pe placa de sistem şi apăsaţi în jos pe dispozitivele de fixare.
- Remontați capacul balamalei. Consultați "Remontarea capacului balamalei" [la pagina 50.](#page-49-1)
- Remontați ansamblul afișajului. Consultați "Remontarea ansamblului afiş[ajului" la pagina 47.](#page-46-1)
- **7** Remontați ansamblul zonei de sprijin pentru mâini. Consultați "Remontarea [ansamblului zonei de sprijin pentru mâini" la pagina 38.](#page-37-0)
- 8 Remontați tastatura. Consultați ["Remontarea tastaturii" la pagina 33.](#page-32-0)
- **9** Urmați instrucțiunile de la [etapa 5](#page-24-0) până la [etapa 6](#page-24-1) din ["Remontarea unit](#page-24-2)ății [optice" la pagina 25.](#page-24-2)
- **10** Remontati capacul de modul. Consultati ..Remontarea capacului modulelor" [la pagina 16.](#page-15-0)
- **11** Remontați bateria. Consultați ["Remontarea bateriei" la pagina 14](#page-13-0).

**ATEN**Ţ**IE: Înainte de a porni computerul, remonta**ţ**i toate** ş**uruburile**  ş**i asigura**ţ**i-v**ă **c**ă **nu r**ă**mâne niciun** ş**urub r**ă**t**ă**cit în interiorul computerului. În caz contrar, pot rezulta deterior**ă**ri ale computerului.**

# **Modulul camerei**

**AVERTISMENT: Înainte de a efectua lucr**ă**ri în interiorul computerului citi**ţ**i instruc**ţ**iunile de siguran**ţă **livrate împreun**ă **cu computerul. Pentru informa**ţ**ii suplimentare despre cele mai bune practici privind siguran**ţ**a, consulta**ţ**i pagina de start privind conformitatea cu reglement**ă**rile, la adresa dell.com/regulatory\_compliance.**

**ATEN**Ţ**IE: Repara**ţ**iile la computerul dvs. trebuie s**ă **fie efectuate numai de un tehnician de service autorizat. Deterior**ă**rile cauzate de lucr**ă**rile de service neautorizate de c**ă**tre Dell nu sunt acoperite de garan**ţ**ia dvs.**

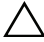

**ATEN**Ţ**IE: Pentru a evita desc**ă**rcarea electrostatic**ă**, conecta**ţ**i-v**ă **la împ**ă**mântare utilizând o br**ăţ**ar**ă **antistatic**ă **sau atingând periodic o suprafa**ţă **metalic**ă **nevopsit**ă **(cum ar fi un conector de pe computerul dvs.).**

**ATEN**Ţ**IE: Pentru a preveni deteriorarea pl**ă**cii de sistem, scoate**ţ**i bateria principal**ă **(consulta**ţ**i ["Scoaterea bateriei" la pagina 13](#page-12-0)) înainte de a efectua lucr**ă**ri în interiorul computerului.**

## **Scoaterea modulului camerei**

- <span id="page-64-0"></span>**1** Urmați instrucțiunile din ["Înainte de a începe" la pagina 9](#page-8-0).
- **2** Scoateti bateria. Consultati ["Scoaterea bateriei" la pagina 13](#page-12-0).
- **3** Scoateți capacul modulelor. Consultați "Scoaterea capacului modulelor" la [pagina 15](#page-14-0).
- **4** Urmați instrucțiunile din [etapa 4](#page-22-0) până la [etapa 5](#page-22-1) din ["Scoaterea unit](#page-22-2)ății [optice" la pagina 23](#page-22-2).
- **5** Scoateti tastatura. Consultati ["Scoaterea tastaturii" la pagina 31](#page-30-0).
- **6** Scoateți ansamblul zonei de sprijin pentru mâini. Consultați "Scoaterea [ansamblului zonei de sprijin pentru mâini" la pagina 35.](#page-34-0)
- **7** Scoateti ansamblul afişajului. Consultati ["Scoaterea ansamblului afi](#page-44-1)şajului" [la pagina 45.](#page-44-1)
- Scoateți cadrul afișajului. Consultați ["Scoaterea cadrului afi](#page-49-2)șajului" la [pagina 50](#page-49-2).
- Scoateți panoul de afișaj. Consultați ["Scoaterea panoului afi](#page-51-3)șajului" la [pagina 52](#page-51-3).
- Desprindeti cablul camerei de pe benzile adezive de pe capacul afisajului.

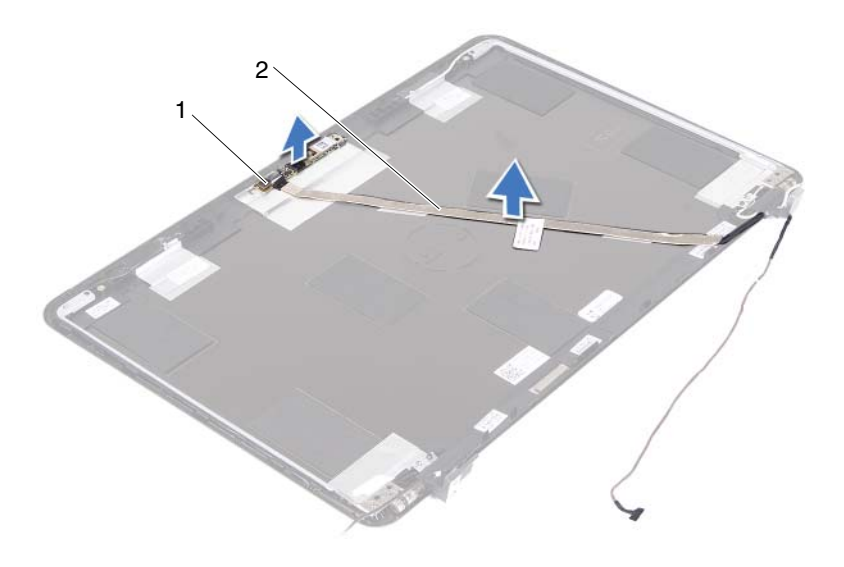

- 1 modul cameră 2 cablu cameră
- Ridicaţi modulul camerei din picioruşele de aliniere şi scoateţi modulul camerei din capacul afişajului.
- Scoateţi banda care fixează cablul camerei de modului camerei.

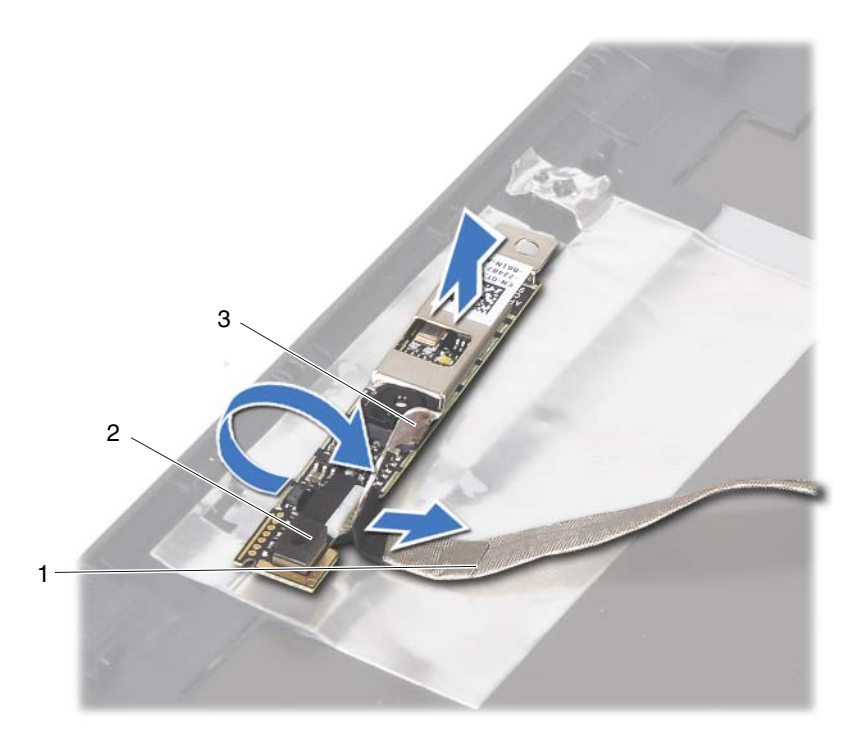

- 1 cablu cameră 2 modul cameră
- <span id="page-66-0"></span>

- 3 bandă adezivă
- **13** Deconectaţi cablul camerei de la conectorul de pe modulul camerei.

### **Remontarea modulului camerei**

- **1** Urmați instrucțiunile din ["Înainte de a începe" la pagina 9](#page-8-0).
- **2** Conectaţi cablul camerei la modulul camerei şi lipiţi banda care fixează cablul pe modulul camerei.
- **3** Aliniaţi modulul camerei cu picioruşele de aliniere din capacul afişajului şi aşezaţi modulul camerei în capacul afişajului.
- **4** Lipiţi cablul camerei pe benzile de pe capacul afişajului.
- **5** Remontati panoul de afisai. Consultati ..Remontarea panoului afisajului" la [pagina 53](#page-52-3).
- **6** Remontați cadrul afișajului. Consultați ["Remontarea cadrului afi](#page-50-1)șajului" la [pagina 51](#page-50-1).
- **7** Remontati ansamblul afisajului. Consultati "Remontarea ansamblului afiş[ajului" la pagina 47](#page-46-1).
- **8** Remontati ansamblul zonei de sprijin pentru mâini. Consultati ..Remontarea [ansamblului zonei de sprijin pentru mâini" la pagina 38.](#page-37-0)
- **9** Remontați tastatura. Consultați ["Remontarea tastaturii" la pagina 33.](#page-32-0)
- **10** Urmati instructiunile de la [etapa 5](#page-24-0) până la [etapa 6](#page-24-1) din ["Remontarea unit](#page-24-2)ății [optice" la pagina 25.](#page-24-2)
- **11** Remontați capacul de modul. Consultați "Remontarea capacului modulelor" [la pagina 16.](#page-15-0)
- **12** Remontati bateria. Consultati ["Remontarea bateriei" la pagina 14](#page-13-0).

**ATEN**Ţ**IE: Înainte de a porni computerul, remonta**ţ**i toate** ş**uruburile**  ş**i asigura**ţ**i-v**ă **c**ă **nu r**ă**mâne niciun** ş**urub r**ă**t**ă**cit în interiorul computerului. În caz contrar, pot rezulta deterior**ă**ri ale computerului.**

# **Ventilatorul**

**AVERTISMENT: Înainte de a efectua lucr**ă**ri în interiorul computerului citi**ţ**i instruc**ţ**iunile de siguran**ţă **livrate împreun**ă **cu computerul. Pentru informa**ţ**ii suplimentare despre cele mai bune practici privind siguran**ţ**a, consulta**ţ**i pagina de start privind conformitatea cu reglement**ă**rile, la adresa dell.com/regulatory\_compliance.** 

**ATEN**Ţ**IE: Repara**ţ**iile la computerul dvs. trebuie s**ă **fie efectuate numai de un tehnician de service autorizat. Deterior**ă**rile cauzate de lucr**ă**rile de service neautorizate de c**ă**tre Dell nu sunt acoperite de garan**ţ**ia dvs.**

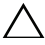

**ATEN**Ţ**IE: Pentru a evita desc**ă**rcarea electrostatic**ă**, conecta**ţ**i-v**ă **la împ**ă**mântare utilizând o br**ăţ**ar**ă **antistatic**ă **sau atingând periodic o suprafa**ţă **metalic**ă **nevopsit**ă **(cum ar fi un conector de pe computerul dvs.).**

**ATEN**Ţ**IE: Pentru a preveni deteriorarea pl**ă**cii de sistem, scoate**ţ**i bateria principal**ă **(consulta**ţ**i ["Scoaterea bateriei" la pagina 13](#page-12-0)) înainte de a efectua lucr**ă**ri în interiorul computerului.**

## **Scoaterea ventilatorului**

- **1** Urmati instructiunile din ["Înainte de a începe" la pagina 9](#page-8-0).
- **2** Scoateti bateria. Consultați ["Scoaterea bateriei" la pagina 13](#page-12-0).
- **3** Scoateti capacul modulelor. Consultati "Scoaterea capacului modulelor" la [pagina 15](#page-14-0).
- **4** Scoateți ansamblul unității optice. "Scoaterea unităț[ii optice" la pagina 23.](#page-22-2)
- **5** Scoateți tastatura. Consultați ["Scoaterea tastaturii" la pagina 31](#page-30-0).
- **6** Scoateti ansamblul zonei de sprijin pentru mâini. Consultati "Scoaterea [ansamblului zonei de sprijin pentru mâini" la pagina 35.](#page-34-0)
- **7** Scoateţi şurubul care fixează ventilatorul pe baza computerului.
- **8** Deconectati cablul ventilatorului de la conectorul de pe placa de sistem.
- **9** Ridicati ventilatorul din computer.

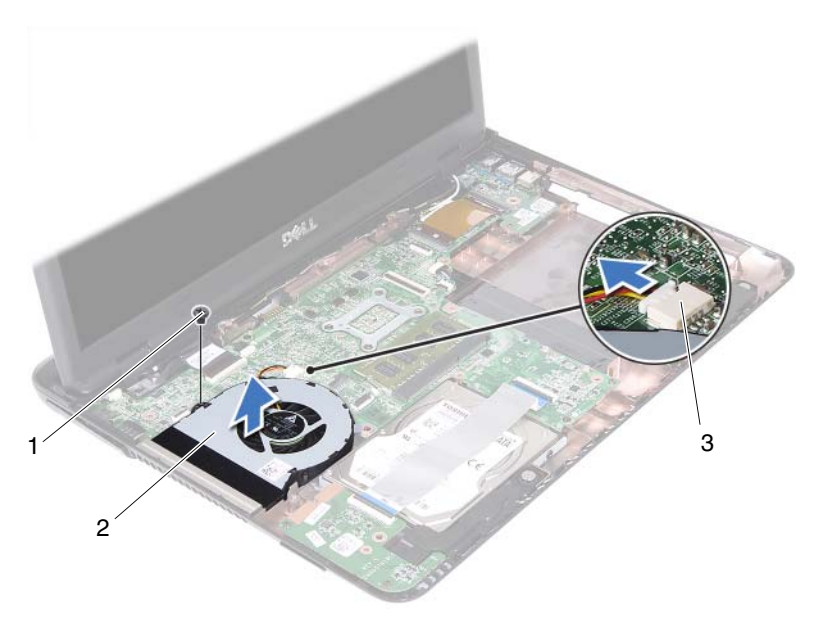

- 
- şurub 2 ventilator
- 3 conector pe placa de sistem

### **Remontarea ventilatorului**

- Urmați instrucțiunile din ["Înainte de a începe" la pagina 9.](#page-8-0)
- Aliniaţi ventilatorul cu picioruşele de aliniere din baza computerului şi aşezaţi ventilatorul în baza computerului.
- Remontaţi şurubul care fixează ventilatorul pe baza computerului.
- Conectaţi cablul ventilatorului la conectorul de pe placa de sistem.
- Remontați ansamblul zonei de sprijin pentru mâini. Consultați "Remontarea [ansamblului zonei de sprijin pentru mâini" la pagina 38.](#page-37-0)
- Remontați tastatura. Consultați ["Remontarea tastaturii" la pagina 33.](#page-32-0)
- Urmați instrucțiunile de la [etapa 5](#page-24-0) până la [etapa 6](#page-24-1) din ["Remontarea unit](#page-24-2)ății [optice" la pagina 25.](#page-24-2)
- 8 Remontați capacul de modul. Consultați "Remontarea capacului modulelor" [la pagina 16.](#page-15-0)
- **9** Remontați bateria. Consultați ["Remontarea bateriei" la pagina 14](#page-13-0).

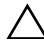

**ATEN**Ţ**IE: Înainte de a porni computerul, remonta**ţ**i toate** ş**uruburile**  ş**i asigura**ţ**i-v**ă **c**ă **nu r**ă**mâne niciun** ş**urub r**ă**t**ă**cit în interiorul computerului. În caz contrar, pot rezulta deterior**ă**ri ale computerului.**
# **Placa de sistem**

**AVERTISMENT: Înainte de a efectua lucr**ă**ri în interiorul computerului citi**ţ**i instruc**ţ**iunile de siguran**ţă **livrate împreun**ă **cu computerul. Pentru informa**ţ**ii suplimentare despre cele mai bune practici privind siguran**ţ**a, consulta**ţ**i pagina de start privind conformitatea cu reglement**ă**rile, la adresa dell.com/regulatory\_compliance.** 

**ATEN**Ţ**IE: Repara**ţ**iile la computerul dvs. trebuie s**ă **fie efectuate numai de un tehnician de service autorizat. Deterior**ă**rile cauzate de lucr**ă**rile de service neautorizate de c**ă**tre Dell nu sunt acoperite de garan**ţ**ia dvs.**

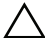

**ATEN**Ţ**IE: Pentru a evita desc**ă**rcarea electrostatic**ă**, conecta**ţ**i-v**ă **la împ**ă**mântare utilizând o br**ăţ**ar**ă **antistatic**ă **sau atingând periodic o suprafa**ţă **metalic**ă **nevopsit**ă **(cum ar fi un conector de pe computerul dvs.).**

**ATEN**Ţ**IE: Pentru a preveni deteriorarea pl**ă**cii de sistem, scoate**ţ**i bateria principal**ă **(consulta**ţ**i ["Scoaterea bateriei" la pagina 13](#page-12-0)) înainte de a efectua lucr**ă**ri în interiorul computerului.**

# <span id="page-72-0"></span>**Scoaterea pl**ă**cii de sistem**

- **1** Urmati instructiunile din ["Înainte de a începe" la pagina 9](#page-8-0).
- **2** Scoateți bateria. Consultați ["Scoaterea bateriei" la pagina 13](#page-12-0).
- **3** Scoateti capacul modulelor. Consultati "Scoaterea capacului modulelor" la [pagina 15](#page-14-0).
- 4 Urmati instructiunile de la [etapa 4](#page-22-0) până la [etapa 5](#page-22-1) din ["Scoaterea unit](#page-22-2)ății [optice" la pagina 23](#page-22-2).
- <span id="page-72-1"></span>**5** Scoateti ansamblul hard diskului. Consultați "Scoaterea ansamblului hard [diskului" la pagina 20.](#page-19-0)
- **6** Scoateți tastatura. Consultați ["Scoaterea tastaturii" la pagina 31](#page-30-0).
- **7** Scoateți modulele de memorie. Consultați "Scoaterea modulelor de [memorie" la pagina 28.](#page-27-0)
- **8** Scoateți ansamblul zonei de sprijin pentru mâini. Consultați "Scoaterea [ansamblului zonei de sprijin pentru mâini" la pagina 35.](#page-34-0)
- **9** Scoateti cardul wireless Mini-Card. Consultati ..Scoaterea cardului Mini-[Card" la pagina 42](#page-41-0).
- 10 Scoateți ansamblul afișajului. Consultați ["Scoaterea ansamblului afi](#page-44-0)șajului" [la pagina 45.](#page-44-0)
- **11** Scoateti ventilatorul. Consultati ["Scoaterea ventilatorului" la pagina 69](#page-68-0).
- <span id="page-73-0"></span>**12** Deconectati cablul conectorului de intrare c.c. și cablul difuzorului de la conectorii de pe placa de sistem.
- **13** Ridicaţi dispozitivele de fixare şi deconectaţi cablul plăcii USB de la conectorii de pe placa de sistem şi de pe placa USB.
- **14** Ridicati dispozitivele de fixare și deconectati cablul plăcii cititorului de carduri media de la conectorul plăcii de sistem.

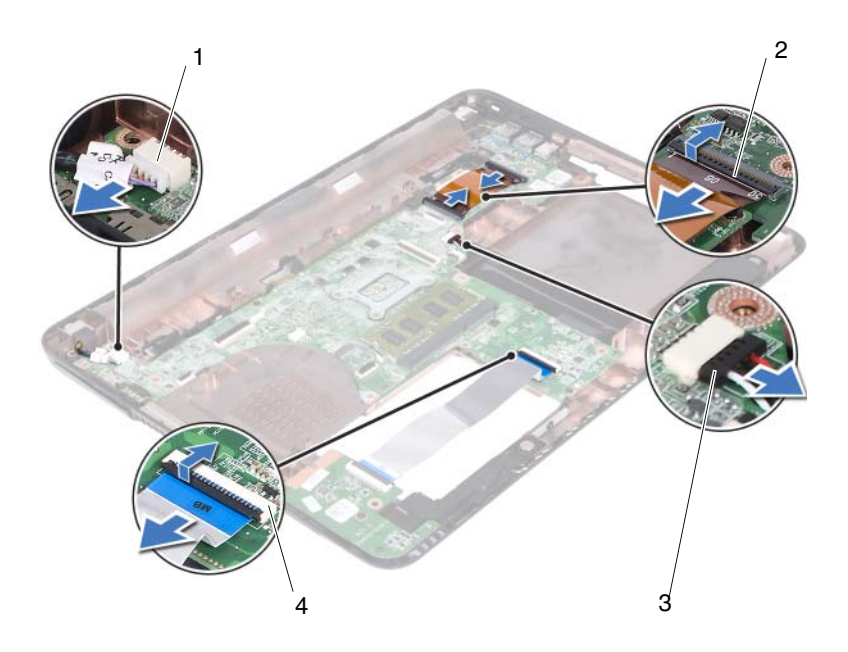

- 1 conector pentru cablul de intrare c.c.
- 3 conector pentru cablul difuzorului 4 conectori pentru cablul cititorului
- 2 conectori pentru cablu plăcii USB (2)
	- de carduri media (2)
- **15** Scoateţi cele patru şuruburi care fixează ansamblul plăcii de sistem pe baza computerului.
- **16** Scoateţi cu grijă porturile de pe ansamblul plăcii de sistem din sloturile de pe baza computerului şi ridicaţi ansamblul plăcii de sistem din baza computerului.

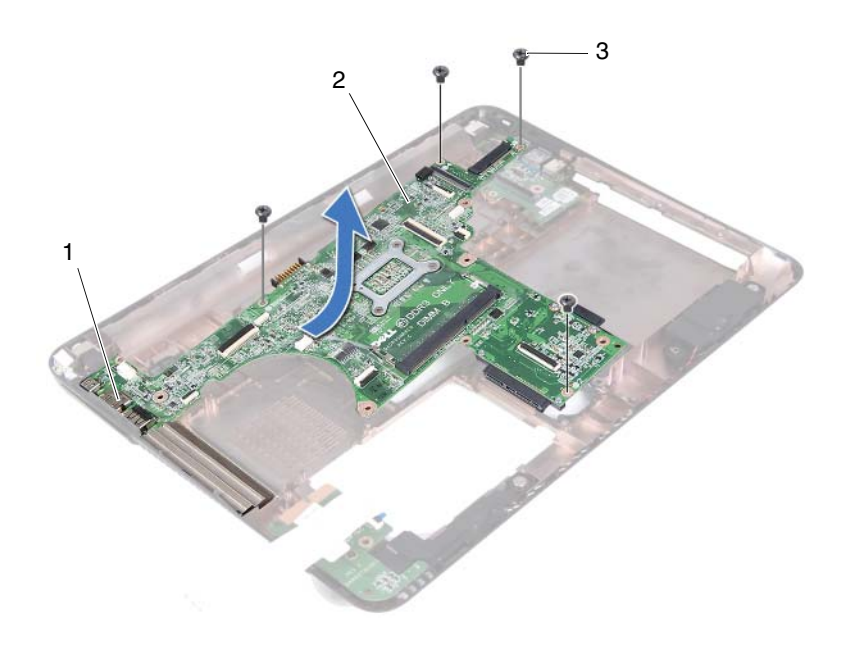

- 
- 1 porturi 2 placa de sistem
- 3 şuruburi (4)
- <span id="page-74-0"></span>**17** Întoarceţi invers ansamblul plăcii de sistem.
- 18 Scoateți ansamblul radiatorului. Consultați "Scoaterea ansamblului [radiatorului" la pagina 79.](#page-78-0)

# <span id="page-75-2"></span>**Remontarea pl**ă**cii de sistem**

- **1** Urmați instrucțiunile din ["Înainte de a începe" la pagina 9.](#page-8-0)
- <span id="page-75-0"></span>**2** Remontati ansamblul radiatorului. Consultati "Remontarea ansamblului [radiatorului" la pagina 81.](#page-80-0)
- <span id="page-75-3"></span>**3** Întoarceti invers ansamblul plăcii de sistem.
- **4** Introduceţi porturile de pe ansamblul plăcii de sistem în sloturile bazei computerului.
- **5** Aliniati ansamblul plăcii de sistem cu piciorusele de aliniere din baza computerului şi aşezaţi placa de sistem în baza computerului.

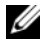

**NOTA:** Asigurati-vă că nu s-a prins conectorul cablului între ansamblul plăcii de sistem şi baza computerului.

- **6** Remontati cele patru suruburi care fixează ansamblul plăcii de sistem pe baza computerului.
- **7** Conectati cablul conectorului de intrare c.c. și cablul difuzorului de la conectorii la placa de sistem.
- **8** Conectaţi cablul plăcii USB la conectorii de pe placa de sistem şi de pe placa USB. Apăsaţi în jos dispozitivele de fixare.
- <span id="page-75-1"></span>**9** Conectati cablul plăcii pentru cititorul de carduri media la conectorul de pe placa de bază. Apăsați în jos dispozitivul de fixare.
- **10** Remontati cardul wireless Mini-Card. Consultati "Remontarea cardului [Mini-Card" la pagina 43](#page-42-0).
- **11** Remontați ventilatorul. Consultați ["Remontarea ventilatorului" la pagina 70.](#page-69-0)
- **12** Remontati ansamblul afisajului. Consultati "Remontarea ansamblului afiş[ajului" la pagina 47](#page-46-0).
- **13** Remontați modulele de memorie. Consultați "Remontarea modulelor de [memorie" la pagina 29.](#page-28-0)
- 14 Remontați ansamblul zonei de sprijin pentru mâini. Consultați "Remontarea [ansamblului zonei de sprijin pentru mâini" la pagina 38.](#page-37-0)
- <span id="page-75-4"></span>**15** Remontati tastatura. Consultati ["Remontarea tastaturii" la pagina 33.](#page-32-0)
- **16** Remontați ansamblul hard diskului. Consultați "Remontarea ansamblului [hard diskului" la pagina 21](#page-20-0).
- **17** Urmati instructiunile de la [etapa 5](#page-24-0) până la [etapa 6](#page-24-1) din ["Remontarea unit](#page-24-2)ății [optice" la pagina 25](#page-24-2).
- **18** Remontați capacul de modul. Consultați "Remontarea capacului modulelor" [la pagina 16.](#page-15-0)
- **19** Remontati bateria. Consultati ["Remontarea bateriei" la pagina 14](#page-13-0).
- ATENTIE: Înainte de a porni computerul, remontati toate suruburile ş**i asigura**ţ**i-v**ă **c**ă **nu r**ă**mâne niciun** ş**urub r**ă**t**ă**cit în interiorul computerului. În caz contrar, pot rezulta deterior**ă**ri ale computerului.**
- **20** Porniţi computerul.

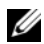

**NOTA:** După ce ați înlocuit placa de sistem, introduceți eticheta de service a computerului în sistemul BIOS al plăcii de sistem de schimb.

**21** Introduceti eticheta de service. Consultati "Introducerea etichetei de service [în sistemul BIOS" la pagina 77](#page-76-0).

## <span id="page-76-0"></span>**Introducerea etichetei de service în sistemul BIOS**

- **1** Asigurati-vă că adaptorul de c.a. este conectat și că bateria principală este instalată corect.
- **2** Porniţi computerul.
- **3** Apăsați pe <F2> în timpul secventei POST pentru a accesa programul de configurare a sistemului.
- **4** Navigaţi la fila **Securitate** şi introduceţi eticheta de service în câmpul **Setare etichet**ă **de service**.

# **Ansamblul radiatorului**

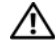

**AVERTISMENT: Înainte de a efectua lucr**ă**ri în interiorul computerului citi**ţ**i instruc**ţ**iunile de siguran**ţă **livrate împreun**ă **cu computerul. Pentru informa**ţ**ii suplimentare despre cele mai bune practici privind siguran**ţ**a, consulta**ţ**i pagina de start privind conformitatea cu reglement**ă**rile, la adresa dell.com/regulatory\_compliance.**

**AVERTISMENT: În cazul în care scoate**ţ**i ansamblul radiatorului din computer în timp ce acesta este fierbinte, nu atinge**ţ**i carcasa metalic**ă **a ansamblului radiatorului.**

**ATEN**Ţ**IE: Repara**ţ**iile la computerul dvs. trebuie s**ă **fie efectuate numai de un tehnician de service autorizat. Deterior**ă**rile cauzate de lucr**ă**rile de service neautorizate de c**ă**tre Dell nu sunt acoperite de garan**ţ**ia dvs.**

**ATEN**Ţ**IE: Pentru a evita desc**ă**rcarea electrostatic**ă**, conecta**ţ**i-v**ă **la împ**ă**mântare utilizând o br**ăţ**ar**ă **antistatic**ă **sau atingând periodic o suprafa**ţă **metalic**ă **nevopsit**ă **(cum ar fi un conector de pe computerul dvs.).**

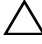

**ATEN**Ţ**IE: Pentru a preveni deteriorarea pl**ă**cii de sistem, scoate**ţ**i bateria principal**ă **(consulta**ţ**i ["Scoaterea bateriei" la pagina 13](#page-12-0)) înainte de a efectua lucr**ă**ri în interiorul computerului.**

# <span id="page-78-0"></span>**Scoaterea ansamblului radiatorului**

- **1** Urmați instrucțiunile din ["Înainte de a începe" la pagina 9](#page-8-0).
- **2** Scoateti bateria. Consultati ["Scoaterea bateriei" la pagina 13](#page-12-0).
- **3** Scoateți capacul modulelor. Consultați "Scoaterea capacului modulelor" la [pagina 15](#page-14-0).
- 4 Urmați instrucțiunile de la [etapa 4](#page-22-0) până la [etapa 5](#page-22-1) din ["Scoaterea unit](#page-22-2)ății [optice" la pagina 23](#page-22-2).
- **5** Scoateti ansamblul hard diskului. Consultati "Scoaterea ansamblului hard [diskului" la pagina 20.](#page-19-0)
- **6** Scoateți tastatura. Consultați ["Scoaterea tastaturii" la pagina 31](#page-30-0).
- **7** Scoateti modulele de memorie. Consultati . Scoaterea modulelor de [memorie" la pagina 28.](#page-27-0)
- **8** Scoateți ansamblul zonei de sprijin pentru mâini. Consultați "Scoaterea [ansamblului zonei de sprijin pentru mâini" la pagina 35.](#page-34-0)
- **9** Scoateti cardul wireless Mini-Card. Consultati ["Scoaterea cardului Mini-](#page-41-0)[Card" la pagina 42](#page-41-0).
- **10** Scoateti ansamblul afisajului. Consultati ["Scoaterea ansamblului afi](#page-44-0)sajului" [la pagina 45.](#page-44-0)
- **11** Scoateti ventilatorul. Consultați ["Scoaterea ventilatorului" la pagina 69](#page-68-0).
- **12** Urmati instructiunile de la [etapa 12](#page-73-0) până la [etapa 17](#page-74-0) din ["Scoaterea pl](#page-72-0)ăcii de [sistem" la pagina 73](#page-72-0).
- **13** Succesiv, conform indicației de pe radiator, slăbiți cele patru șuruburi captive care fixează ansamblul radiatorului pe placa de sistem.
- **14** Ridicati ansamblul radiatorului de pe placa de sistem.

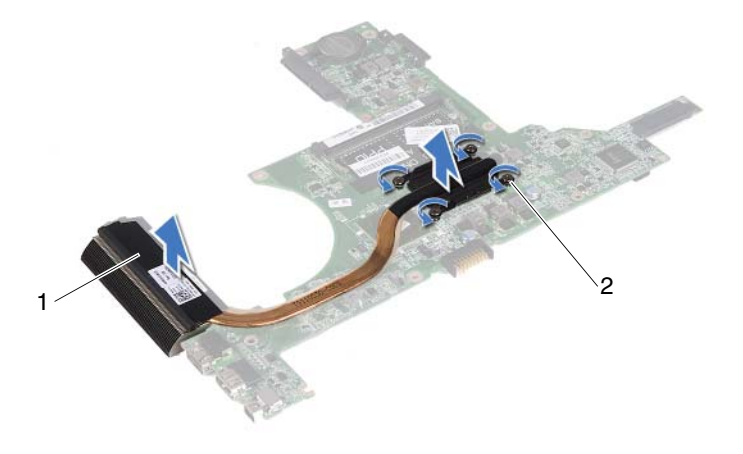

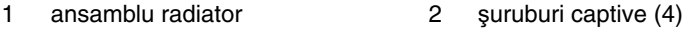

# <span id="page-80-0"></span>**Remontarea ansamblului radiatorului**

- **NOTA:** Plăcuta termică originală poate fi reutilizată dacă procesorul și radiatorul original sunt reinstalate împreună. Dacă înlocuiti procesorul sau radiatorul, utilizati plăcuta termică furnizată în set pentru a obtine o conductivitate termică bună.
	- **1** Urmati instructiunile din . Înainte de a începe" la pagina 9.
	- **2** Curăţaţi pasta de transfer termic din partea inferioară a radiatorului şi aplicaţi-o din nou.
	- **3** Aliniati cele patru suruburi captive de pe radiator cu orificiile pentru suruburi de pe placa de sistem și strângeti-le succesiv, în ordinea indicată pe radiator.
	- **4** Urmați instrucțiunile de la [etapa 2](#page-75-0) până la [etapa 9](#page-75-1) din ["Remontarea pl](#page-75-2)ăcii de [sistem" la pagina 76](#page-75-2).
	- **5** Remontați cardul wireless Mini-Card. Consultați "Remontarea cardului [Mini-Card" la pagina 43](#page-42-0).
	- **6** Remontati ventilatorul. Consultati ["Remontarea ventilatorului" la pagina 70.](#page-69-0)
	- **7** Remontați ansamblul afișajului. Consultați "Remontarea ansamblului afiş[ajului" la pagina 47.](#page-46-0)
	- **8** Remontati modulele de memorie. Consultati "Remontarea modulelor de [memorie" la pagina 29.](#page-28-0)
	- **9** Remontati ansamblul zonei de sprijin pentru mâini. Consultati "Remontarea [ansamblului zonei de sprijin pentru mâini" la pagina 38.](#page-37-0)
- **10** Remontați tastatura. Consultați ["Remontarea tastaturii" la pagina 33.](#page-32-0)
- **11** Remontati ansamblul hard diskului. Consultati "Remontarea ansamblului [hard diskului" la pagina 21](#page-20-0).
- **12** Urmați instrucțiunile de la [etapa 5](#page-24-0) până la [etapa 6](#page-24-1) din ["Remontarea unit](#page-24-2)ății [optice" la pagina 25](#page-24-2).
- 13 Remontați capacul de modul. Consultați "Remontarea capacului modulelor" [la pagina 16.](#page-15-0)
- **14** Remontati bateria. Consultati ["Remontarea bateriei" la pagina 14](#page-13-0).

 $\bigwedge$  ATENTIE: Înainte de a porni computerul, remontati toate şuruburile ş**i asigura**ţ**i-v**ă **c**ă **nu r**ă**mâne niciun** ş**urub r**ă**t**ă**cit în interiorul computerului. În caz contrar, pot rezulta deterior**ă**ri ale computerului.**

### | Ansamblul radiatorului

# **Placa cititorului de carduri media**

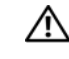

**AVERTISMENT: Înainte de a efectua lucr**ă**ri în interiorul computerului citi**ţ**i instruc**ţ**iunile de siguran**ţă **livrate împreun**ă **cu computerul. Pentru informa**ţ**ii suplimentare despre cele mai bune practici privind siguran**ţ**a, consulta**ţ**i pagina de start privind conformitatea cu reglement**ă**rile, la adresa dell.com/regulatory\_compliance.** 

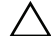

**ATEN**Ţ**IE: Repara**ţ**iile la computerul dvs. trebuie s**ă **fie efectuate numai de un tehnician de service autorizat. Deterior**ă**rile cauzate de lucr**ă**rile de service neautorizate de c**ă**tre Dell nu sunt acoperite de garan**ţ**ia dvs.**

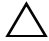

**ATEN**Ţ**IE: Pentru a evita desc**ă**rcarea electrostatic**ă**, conecta**ţ**i-v**ă **la împ**ă**mântare utilizând o br**ăţ**ar**ă **antistatic**ă **sau atingând periodic o suprafa**ţă **metalic**ă **nevopsit**ă **(cum ar fi un conector de pe computerul dvs.).**

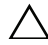

**ATEN**Ţ**IE: Pentru a preveni deteriorarea pl**ă**cii de sistem, scoate**ţ**i bateria principal**ă **(consulta**ţ**i ["Scoaterea bateriei" la pagina 13](#page-12-0)) înainte de a efectua lucr**ă**ri în interiorul computerului.**

# <span id="page-82-0"></span>**Scoaterea pl**ă**cii cititorului de carduri media**

- **1** Urmati instructiunile din ["Înainte de a începe" la pagina 9](#page-8-0).
- **2** Scoateți bateria. Consultați ["Scoaterea bateriei" la pagina 13](#page-12-0).
- **3** Scoateți capacul modulelor. Consultați "Scoaterea capacului modulelor" la [pagina 15](#page-14-0).
- 4 Urmati instructiunile de la [etapa 4](#page-22-0) până la [etapa 5](#page-22-1) din ["Scoaterea unit](#page-22-2)ății [optice" la pagina 23](#page-22-2).
- **5** Scoateți tastatura. Consultați ["Scoaterea tastaturii" la pagina 31](#page-30-0).
- **6** Scoateți ansamblul zonei de sprijin pentru mâini. Consultați "Scoaterea [ansamblului zonei de sprijin pentru mâini" la pagina 35.](#page-34-0)
- Ridicaţi dispozitivele de fixare şi deconectaţi cablul plăcii cititorului de carduri media de la conectorii de pe placa de sistem şi de la placa cititorului de carduri media.
- Scoateţi şurubul care fixează placa pentru cititorul de carduri media pe baza computerului.

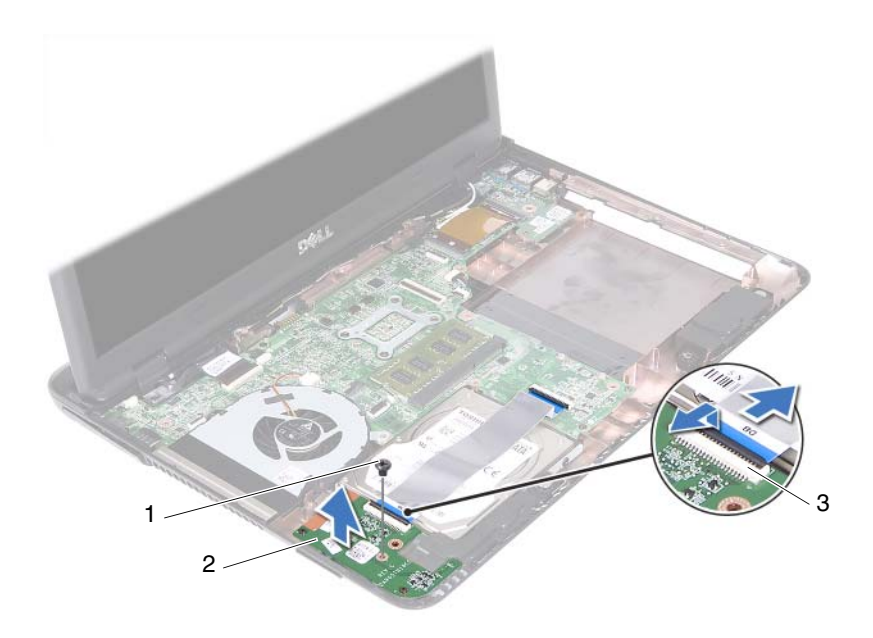

- şurub 2 placa cititorului de carduri media 3 conectori pentru cablul plăcii cititorului de carduri media (2)
- Ridicaţi placa cititorul de carduri media din baza computerului.

# <span id="page-84-0"></span>**Remontarea pl**ă**cii cititorului de carduri media**

- **1** Urmați instrucțiunile din ["Înainte de a începe" la pagina 9](#page-8-0).
- **2** Aliniati placa cititorului de carduri media cu piciorusele de aliniere de pe baza computerului.
- **3** Remontati surubul care fixează placa pentru cititorul de carduri media pe baza computerului.
- **4** Glisaţi cablul în conectorii de pe placa de sistem şi de pe placa cititorului de carduri media și apoi apăsați în jos dispozitivele de blocare.
- **5** Remontati ansamblul zonei de sprijin pentru mâini. Consultati "Remontarea [ansamblului zonei de sprijin pentru mâini" la pagina 38.](#page-37-0)
- **6** Remontați tastatura. Consultați ["Remontarea tastaturii" la pagina 33.](#page-32-0)
- **7** Urmati instructiunile de la [etapa 5](#page-24-0) până la [etapa 6](#page-24-1) din ["Remontarea unit](#page-24-2)ății [optice" la pagina 25](#page-24-2).
- 8 Remontati capacul de modul. Consultati "Remontarea capacului modulelor" [la pagina 16.](#page-15-0)
- **9** Remontați bateria. Consultați ["Remontarea bateriei" la pagina 14](#page-13-0).
- **ATEN**Ţ**IE: Înainte de a porni computerul, remonta**ţ**i toate** ş**uruburile**  ş**i asigura**ţ**i-v**ă **c**ă **nu r**ă**mâne niciun** ş**urub r**ă**t**ă**cit în interiorul computerului. În caz contrar, pot rezulta deterior**ă**ri ale computerului.**

# **Difuzoarele**

**AVERTISMENT: Înainte de a efectua lucr**ă**ri în interiorul computerului citi**ţ**i instruc**ţ**iunile de siguran**ţă **livrate împreun**ă **cu computerul. Pentru informa**ţ**ii suplimentare despre cele mai bune practici privind siguran**ţ**a, consulta**ţ**i pagina de start privind conformitatea cu reglement**ă**rile, la adresa dell.com/regulatory\_compliance.** 

**ATEN**Ţ**IE: Repara**ţ**iile la computerul dvs. trebuie s**ă **fie efectuate numai de un tehnician de service autorizat. Deterior**ă**rile cauzate de lucr**ă**rile de service neautorizate de c**ă**tre Dell nu sunt acoperite de garan**ţ**ia dvs.**

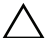

**ATEN**Ţ**IE: Pentru a evita desc**ă**rcarea electrostatic**ă**, conecta**ţ**i-v**ă **la împ**ă**mântare utilizând o br**ăţ**ar**ă **antistatic**ă **sau atingând periodic o suprafa**ţă **metalic**ă **nevopsit**ă **(cum ar fi un conector de pe computerul dvs.).**

**ATEN**Ţ**IE: Pentru a preveni deteriorarea pl**ă**cii de sistem, scoate**ţ**i bateria principal**ă **(consulta**ţ**i ["Scoaterea bateriei" la pagina 13](#page-12-0)) înainte de a efectua lucr**ă**ri în interiorul computerului.**

# **Scoaterea difuzoarelor**

- **1** Urmati instructiunile din ["Înainte de a începe" la pagina 9](#page-8-0).
- **2** Scoateti bateria. Consultați ["Scoaterea bateriei" la pagina 13](#page-12-0).
- **3** Scoateti capacul modulelor. Consultati "Scoaterea capacului modulelor" la [pagina 15](#page-14-0).
- **4** Urmați instrucțiunile de la [etapa 4](#page-22-0) până la [etapa 5](#page-22-1) din ["Scoaterea unit](#page-22-2)ății [optice" la pagina 23](#page-22-2).
- **5** Scoateti ansamblul hard diskului. Consultați "Scoaterea ansamblului hard [diskului" la pagina 20.](#page-19-0)
- **6** Urmati instructiunile din [etapa 5](#page-72-1) până la [etapa 17](#page-74-0) în ["Scoaterea pl](#page-72-0)ăcii de [sistem" la pagina 73](#page-72-0).
- **7** Scoateți placa cititorului de carduri media. Consultați ["Scoaterea pl](#page-82-0)ăcii [cititorului de carduri media" la pagina 83](#page-82-0).
- Reţineţi traseul cablului difuzoarelor şi scoateţi cablul din ghidajele traseului.
- Scoateţi cele două şuruburi care fixează difuzoarele pe baza computerului.

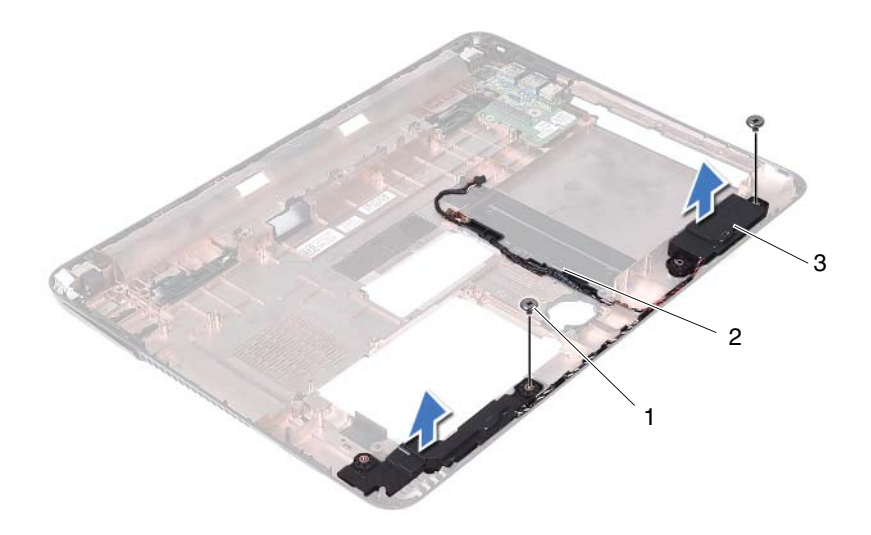

şuruburi (2) 2 cablu difuzor

- 3 difuzoare (2)
- Ridicati difuzoarele, împreună cu cablul difuzoarelor, de pe baza computerului.

# **Remontarea difuzoarelor**

- Urmați instrucțiunile din ["Înainte de a începe" la pagina 9.](#page-8-0)
- Direcţionaţi cablurile difuzoarelor prin ghidajele corespunzătoare.
- Aliniati difuzoarele cu piciorusele de aliniere de pe baza computerului și aşezaţi difuzoarele în baza computerului.
- Remontaţi cele două şuruburi care fixează difuzorul la baza computerului.
- Remontați placa cititorului de carduri media. Consultați ["Remontarea pl](#page-84-0)ăcii [cititorului de carduri media" la pagina 85](#page-84-0).
- **6** Remontati ansamblul hard diskului. Consultati ..Remontarea ansamblului [hard diskului" la pagina 21](#page-20-0).
- **7** Urmați instrucțiunile din [etapa 3](#page-75-3) până la [etapa 16](#page-75-4) în ["Remontarea pl](#page-75-2)ăcii de [sistem" la pagina 76](#page-75-2).
- 8 Urmati instructiunile de la [etapa 5](#page-24-0) până la [etapa 6](#page-24-1) din ["Remontarea unit](#page-24-2)ății [optice" la pagina 25](#page-24-2).
- **9** Remontați capacul de modul. Consultați "Remontarea capacului modulelor" [la pagina 16.](#page-15-0)
- **10** Remontați bateria. Consultați ["Remontarea bateriei" la pagina 14](#page-13-0).
- **ATEN**Ţ**IE: Înainte de a porni computerul, remonta**ţ**i toate** ş**uruburile**  ş**i asigura**ţ**i-v**ă **c**ă **nu r**ă**mâne niciun** ş**urub r**ă**t**ă**cit în interiorul computerului. În caz contrar, pot rezulta deterior**ă**ri ale computerului.**

# 20

# **Configurarea sistemului**

Utilizaţi configurarea sistemului pentru:

- A schimba informatiile de configurare a sistemului după ce adăugati, schimbati sau scoateti elemente hardware din computerul dvs
- A seta sau a modifica o opţiune selectabilă de către utilizator, precum parola utilizatorului
- A citi dimensiunea curentă de memorie sau pentru a seta tipul de unitate de hard disk instalată

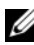

**NOTA:** Înainte de a modifica configurarea sistemului, este recomandat să notaţi informaţiile din ecranul de configurare a sistemului pentru referinţe ulterioare.

# <span id="page-90-0"></span>**Accesarea configur**ă**rii sistemului**

- **1** Porniti (sau reporniti) computerul.
- **2** După afisarea siglei DELL, asteptati afisarea solicitării de a apăsa tasta F2 și apăsaţi imediat pe tasta <F2>.

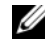

**NOTA:** Afișarea solicitării de a apăsa tasta F2 indică faptul că tastatura a fost initializată. Această solicitare poate apărea pentru foarte scurt timp, prin urmare este indicat să fiţi atent pentru a putea apăsa la timp tasta <F2>. Este inutil să apăsaţi tasta <F2> înainte ca solicitarea să fie afișată pe ecran. Dacă așteptați prea mult, iar sigla sistemului de operare este afișată, continuați să așteptați până la afisarea desktopului Microsoft Windows. Apoi închideti computerul. Consultati ["Oprirea computerului" la pagina 9](#page-8-1) și încercati din nou.

#### **Ecranele de configurare a sistemului**

Ecranul de configurare a sistemului afisează informații de configurare curente sau modificabile pentru computerul dvs. Informatiile de pe ecran sunt împărțite în trei zone: **elementul de configurare**, **ecranul de ajutor** activ şi **tastele**  functionale.

**Element de configurare** – Acest câmp apare în partea din stânga a ferestrei de configurare a sistemului. Acest câmp este o listă verticală care conține caracteristicile definitorii pentru configuraţia computerului dvs., inclusiv hardware-ul instalat, economisirea energiei şi caracteristicile de securitate.

Navigati în sus și în jos în listă, folosind tastele săgeată sus şi săgeată jos. Când o optiune este evidenţiată **Ecranul de ajutor**  afisează informatii suplimentare despre acea optiune și setările disponibile.

**Ecran de ajutor** – Acest câmp apare în partea dreaptă a ferestrei de configurare a sistemului şi conţine informaţii despre fiecare opțiune listată în **Elementul de configurare**. În acest câmp puteţi să vizualizaţi informaţii despre computerul dvs. şi să efectuaţi modificări ale setărilor curente.

Apăsaţi pe tastele săgeată sus şi săgeată jos pentru a evidenţia o opţiune. Apăsaţi pe <Enter> pentru a activa selecția respectivă și pentru a reveni la **Elementul de configurare**.

**NOTA:** Nu toate setările listate în **Elementul de configurare** pot fi modificate.

**Taste func**ţ**ionale** – Acest câmp este afişat sub **Ecranul de ajutor** prezentând tastele şi funcţiile acestora în cadrul câmpului activ de configurare a sistemului.

# **Op**ţ**iunile din configurarea sistemului**

**NOTA:** In functie de computerul dvs. si de dispozitivele instalate, este posibil ca elementele prezentate în această secţiune să apară sau să nu apară exact aşa cum sunt prezentate.

#### **Configurare**

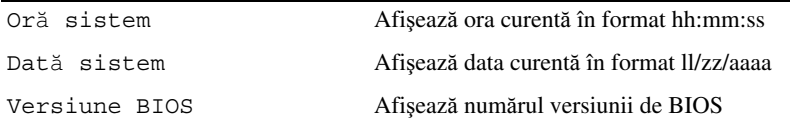

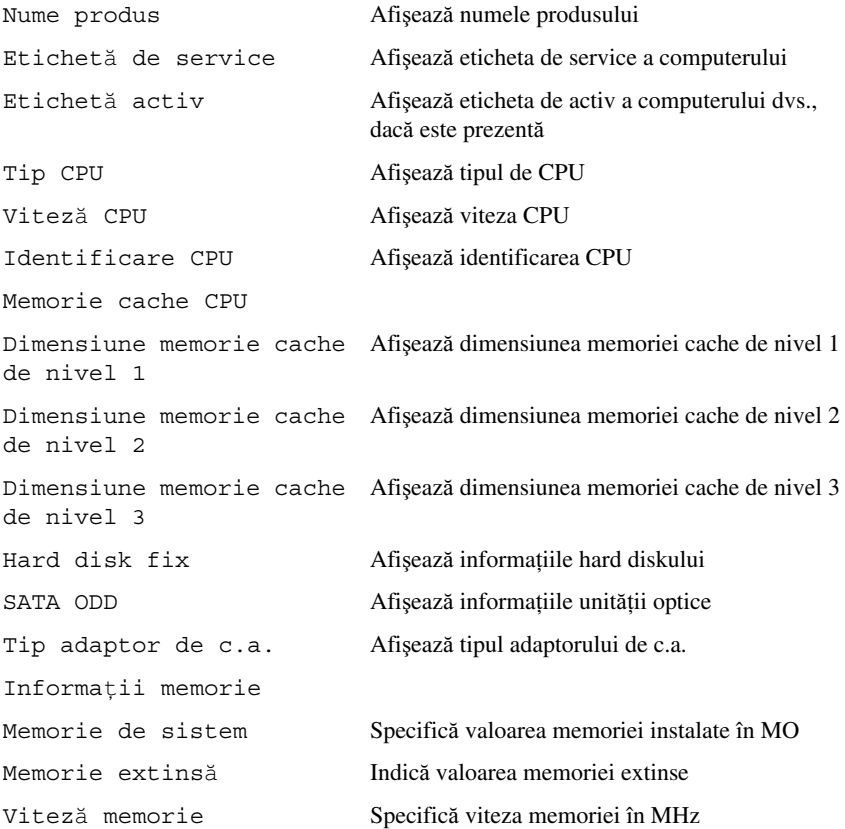

- Avansat Intel SpeedStep Acest câmp activează sau dezactivează modul Intel SpeedStep al procesorului.
	- Virtualizare La activare, VMM poate utiliza capacitatea hardware suplimentară oferită de tehnologia Vanderpool.
	- Placă NIC integrată Activează/dezactivează controlerul LAN integrat pe placa de bază.
	- Emulare USB Activează/dezactivează sistemul de intrare/ieşire primar (BIOS) care comandă tastaturile și mouse-ul USB.
	- USB PowerShare Activează/dezactivează încărcarea dispozitivelor USB când sistemul este oprit.
	- Asistenţă reactivare USB Vă permite să activați dispozitive USB pentru a reactiva sistemul din starea de veghe. Această caracteristică este functională numai când se conectează adaptorul de alimentare cu c.a. Dacă adaptorul de alimentare cu c.a. se scoate înainte de starea de veghe, BIOS-ul va opri alimentarea tuturor porturilor USB pentru a economisi energia bateriei.
	- Funcţionare SATA Sunt disponibile două moduri: Modul AHCI şi Modul ATA.
	- Avertizări adaptor Alegeţi dacă sistemul va afişa mesajele de avertizare când utilizaţi anumite adaptoare de alimentare. Sistemul afisează aceste mesaje dacă încercati să utilizati un adaptor de alimentare cu o capacitate prea mică pentru configuraţia dvs.
	- Comportament taste funcționale Vă permite să configurati comportamentul tastelor funcționale.
	- Comportament încărcător Activaţi/dezactivaţi comportamentul încărcătorului.
- Avansat (Dispozitive diverse) Porturi USB externe Activați/dezactivați porturi USB externe

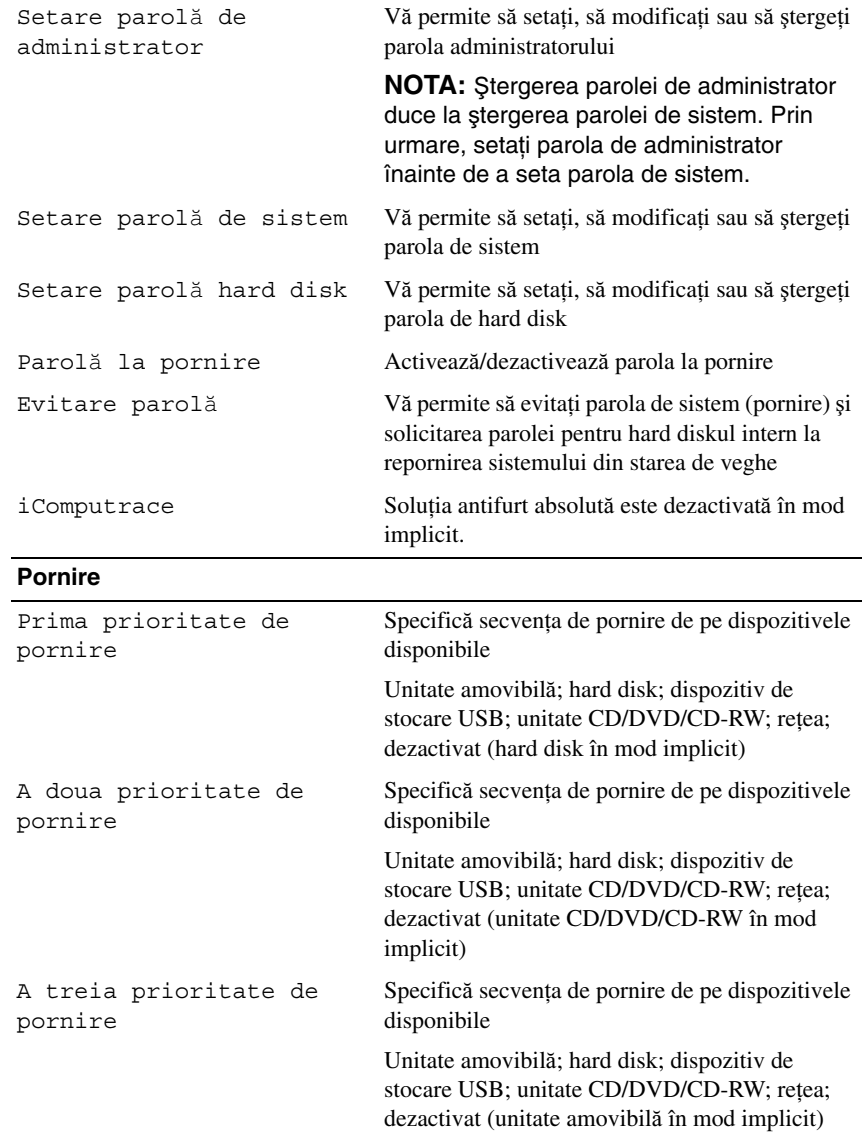

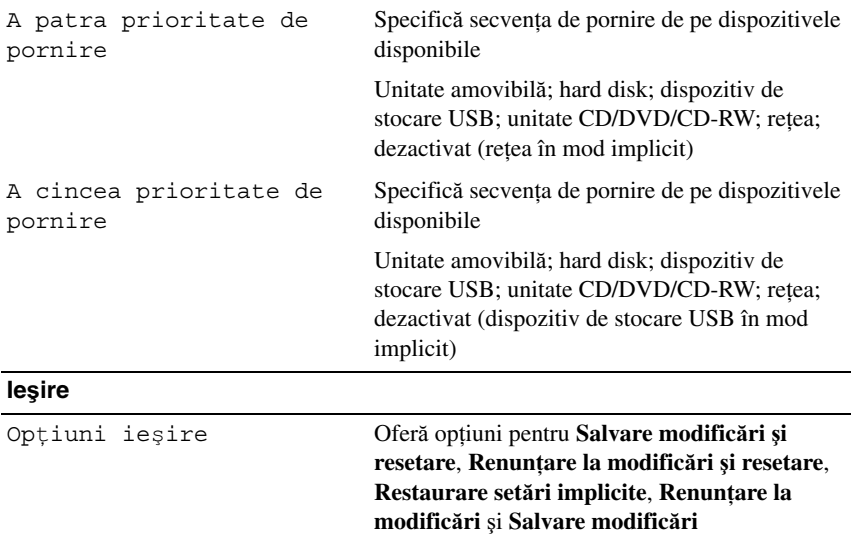

# **Secven**ţ**a de pornire**

Această funcţie vă permite să modificaţi secvenţa de pornire pentru dispozitive.

### **Op**ţ**iuni de pornire**

- **Unitate amovibil**ă Computerul încearcă să pornească de pe unitatea amovibilă. Dacă niciun sistem de operare nu se află pe unitate, computerul generează un mesaj de eroare.
- **Hard disk** Computerul încearcă să pornească de pe hard diskul principal. Dacă niciun sistem de operare nu se află pe unitate, computerul generează un mesaj de eroare.
- **Unitate CD/DVD/CD-RW** Computerul încearcă să pornească de pe unitatea CD/DVD/CD-RW. Dacă în unitate nu există niciun disc CD/DVD/CD-RW sau dacă discul CD/DVD/CD-RW nu are niciun sistem de operare, computerul generează un mesaj de eroare.
- **Dispozitiv de stocare USB** Introduceti dispozitivul de memorie într-un conector USB și reporniți computerul. Când apare F12 Optiuni de pornire în colţul din dreapta jos al ecranului, apăsaţi pe <F12>. BIOS-ul detectează dispozitivul şi adaugă opţiunea flash USB la meniul de pornire.

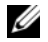

**NOTA:** Pentru a porni de pe un dispozitiv USB, acesta trebuie să poată fi utilizat pentru pornire. Pentru a vă asigura că de pe dispozitivul dvs. se poate porni, consultaţi documentaţia dispozitivului.

• **Re**ţ**ea** – Computerul încearcă să pornească din reţea. Dacă niciun sistem de operare nu se găseşte în reţea, computerul generează un mesaj de eroare.

### **Modificarea secven**ţ**ei de pornire pentru pornirea curent**ă

Puteti să utilizati această funcție pentru a modifica secventa de pornire curentă, de exemplu, pentru a porni de pe unitatea CD/DVD/CD-RW pentru a executa Dell Diagnostics de pe discul *Drivers and Utilities* (Drivere şi utilitare). La încheierea testelor de diagnosticare, secvenţa de pornire anterioară este restabilită.

- **1** Dacă porniți de pe un dispozitiv USB, conectați dispozitivul USB la un conector USB.
- **2** Porniti (sau reporniti) computerul.
- **3** Când în colțul din dreapta jos al ecranului apare F2 Configurare, F12 Opţiuni de pornire, apăsaţi pe <F12>.

**NOTA:** Dacă așteptați prea mult, iar sigla sistemului de operare este afişată, continuaţi să aşteptaţi până la afişarea desktopului Microsoft Windows. Apoi, opriți computerul și încercați din nou.

Apare **Meniu Dispozitiv de pornire**, listând toate dispozitivele de pornire disponibile.

**4** Din **Meniu Dispozitiv de pornire** alegeti dispozitivul de pe care doriti să porniti.

De exemplu, dacă porniți de pe o cheie de memorie USB, evidențiați **Dispozitiv de stocare USB** și apăsați pe <Enter>.

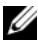

**NOTA:** Pentru a porni de pe un dispozitiv USB, acesta trebuie să poată fi utilizat pentru pornire. Pentru a vă asigura că de pe dispozitivul dvs. se poate porni, verificaţi documentaţia dispozitivului.

### **Modificarea secven**ţ**ei de pornire pentru porniri ulterioare**

- **1** Accesati configurarea sistemului. Consultati ["Accesarea configur](#page-90-0)ării [sistemului" la pagina 91](#page-90-0).
- **2** Utilizati tastele săgeată pentru a evidenția opțiunea de meniu **Pornire** și apăsaţi <Enter> pentru a accesa meniul.

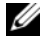

**NOTA:** Notați secvența de pornire curentă în caz că doriți să o restabiliti.

- **3** Apăsaţi tastele săgeată sus şi săgeată jos pentru a parcurge lista de dispozitive.
- **4** Apăsaţi pe plus (+) sau pe minus (–) pentru a modifica prioritatea de pornire a dispozitivului.

21

# **Reprogramarea sistemului BIOS**

Este posibil ca sistemul BIOS să necesite reprogramarea atunci când o actualizare este disponibilă sau când înlocuiţi placa de sistem. Pentru a reprograma sistemul BIOS:

- **1** Porniti computerul.
- **2** Accesaţi **support.dell.com/support/downloads**.
- **3** Localizaţi fişierul de actualizare a sistemului BIOS pentru computerul dvs.

**NOTA:** Eticheta de service a computerului dvs. se află pe o etichetă aflată pe partea inferioară a computerului.

Dacă dețineți eticheta de service a computerului:

- **a** Faceţi clic pe **Introducere etichet**ă.
- **b** Introduceti eticheta de service a computerului în câmpul **Introducere etichet**ă **de service**, faceţi clic pe **Start** şi continuaţi cu [etapa 4.](#page-98-0)

Dacă nu dețineți eticheta de service a computerului:

- **a** Faceti clic pe **Selectare model**.
- **b** Selectati tipul de produs din lista **Selectare familie de produse**.
- **c** Selectati marca produsului din lista **Selectare linie de produse**.
- **d** Selectaţi numărul modelului de produs din lista **Selectare model produs**.

**NOTA:** Dacă ați ales alt model și doriți să reluați, faceți clic pe **Repornire** în partea din dreapta sus a meniului.

- **e** Faceti clic pe **Confirmare**.
- <span id="page-98-0"></span>**4** Pe ecran va apărea o listă de rezultate. Faceţi clic pe **BIOS**.
- **5** Faceţi clic pe **Desc**ă**rcare acum** pentru a descărca cel mai recent fişier BIOS. Apare fereastra **Desc**ă**rcare fi**ş**ier**.
- **6** Faceti clic pe **Salvare** pentru a salva fisierul pe desktop. Fisierul se descarcă pe desktopul dvs.
- **7** Faceţi clic pe **Închidere** dacă se afişează fereastra **Desc**ă**rcare terminat**ă. Pictograma fişierului apare pe desktopul dvs. şi este denumită la fel ca fişierul de actualizare a sistemului BIOS descărcat.
- **8** Faceţi clic dublu pe pictograma fişierului de pe desktop şi urmaţi instrucţiunile de pe ecran.